# **PARTNER** V800 V850-IE

Copyright (C) 1999  $\sqrt{2}$ 

#### n PARTNER

● PARTNER-V850-IE

http://www.midas.co.jp/products/download/program/partner.htm

#### n ご注意

- PARTNER-V850-IE $($
- 本プログラム及びマニュアルは著作権法で保護されており 弊社の文書による許可が無い限り複製、
- edual to the PARTNER-V850-IE
- $\bullet$  +  $\bullet$  +  $\bullet$
- 
- $\bullet$  and  $\bullet$  and  $\bullet$   $\bullet$  and  $\bullet$  and  $\bullet$

#### n 商標について

- MS-Windows Windows MS MS-DOS
- そのほか本書で取り上げるプログラム名、システム名、CPU名などは、一般に各メーカーの商標で

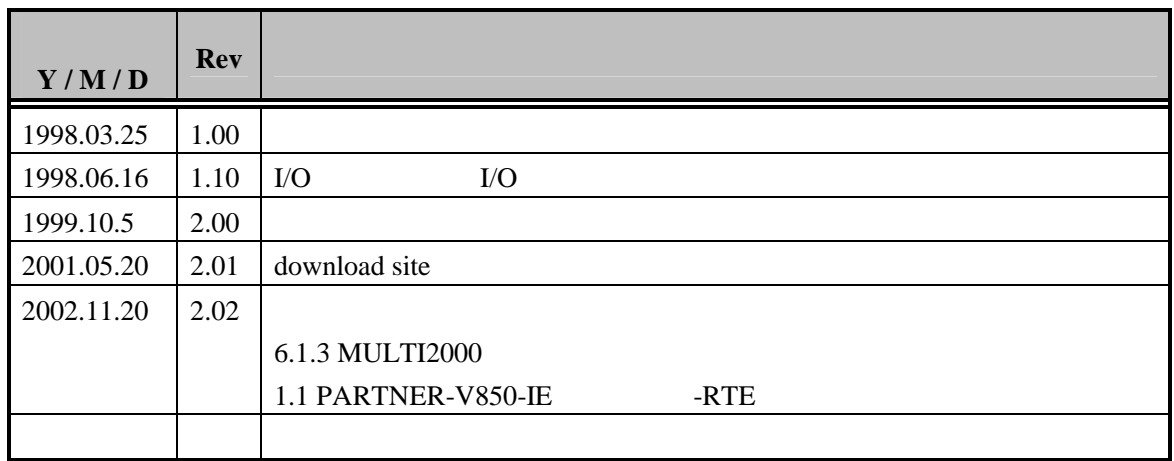

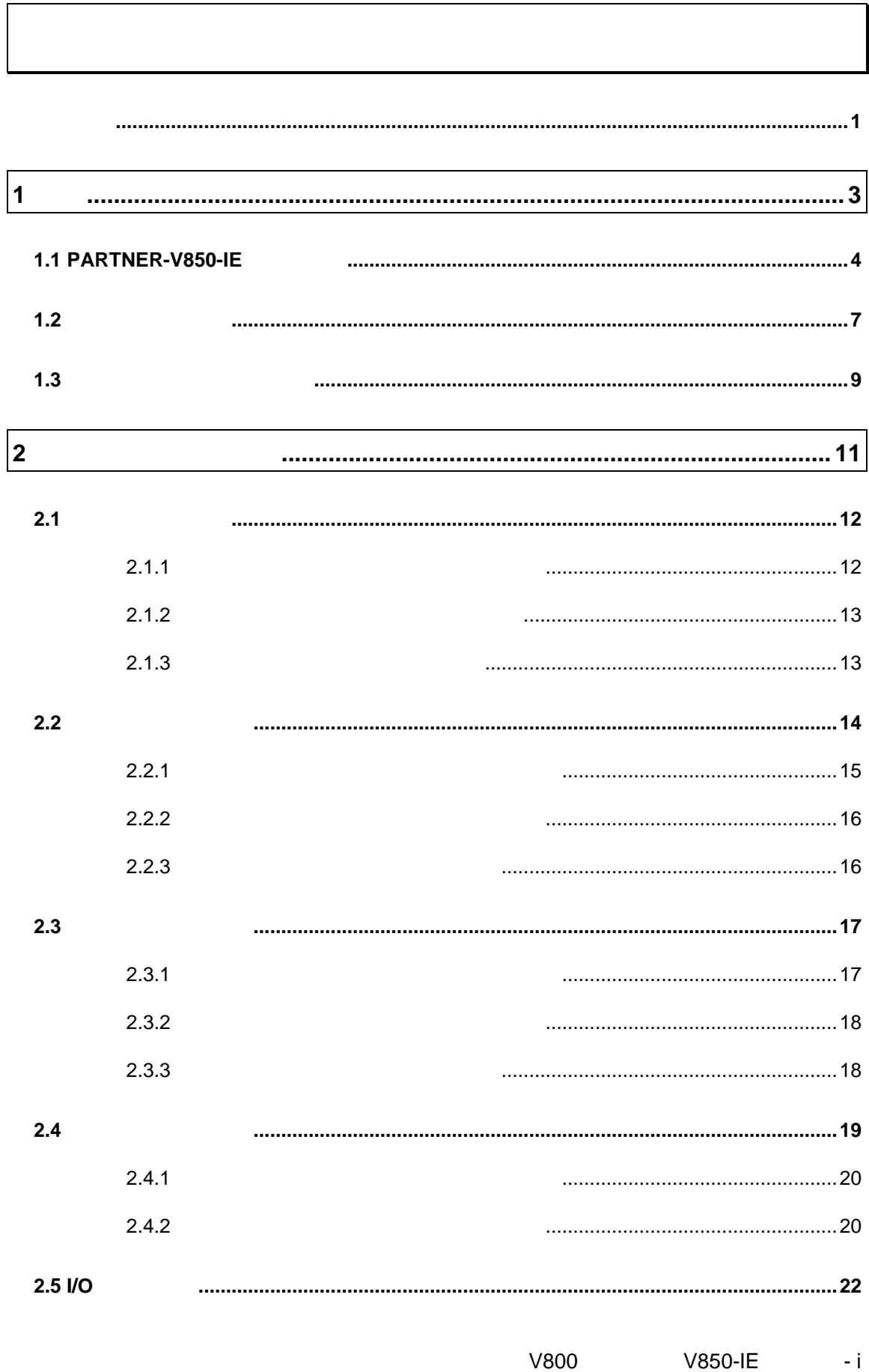

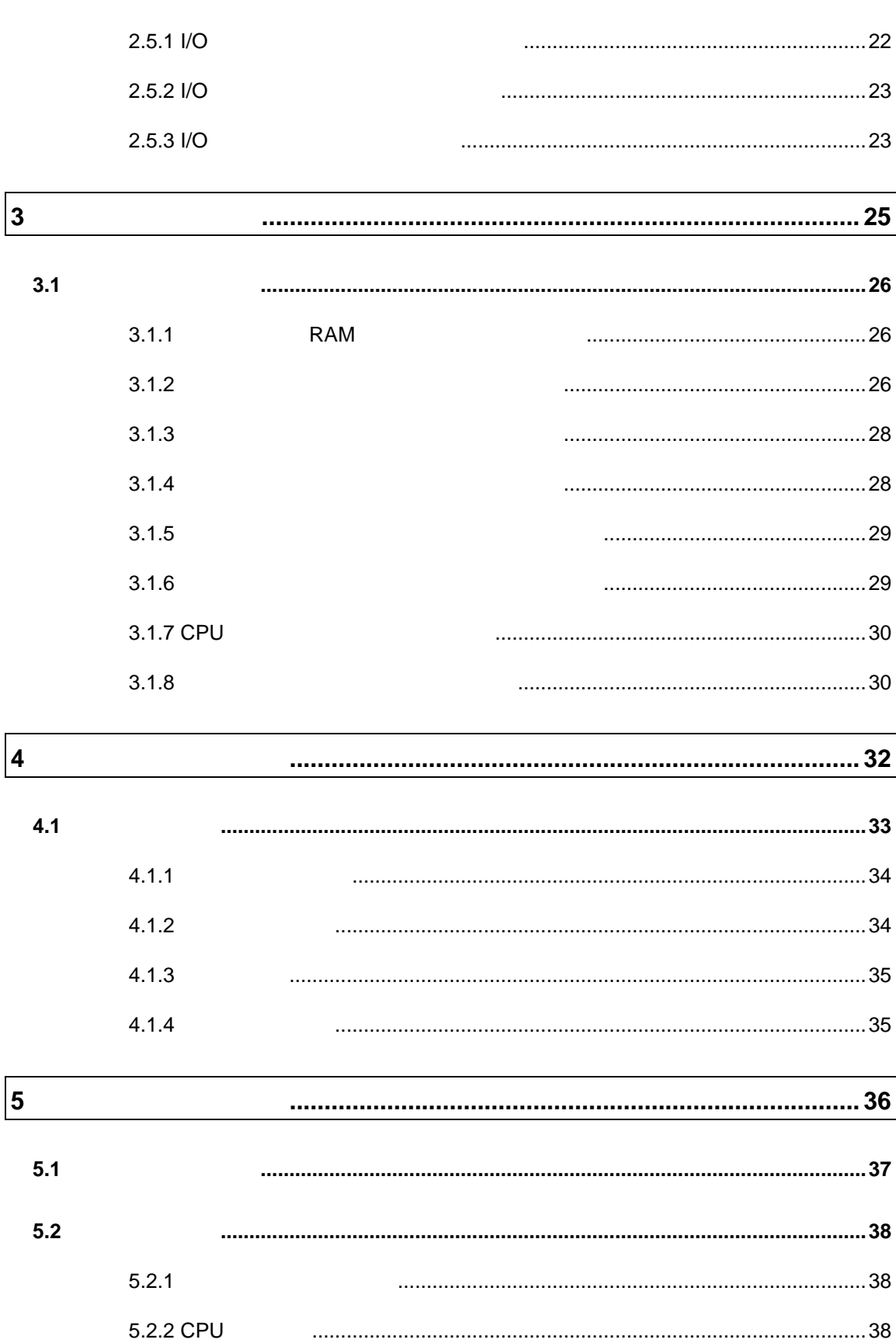

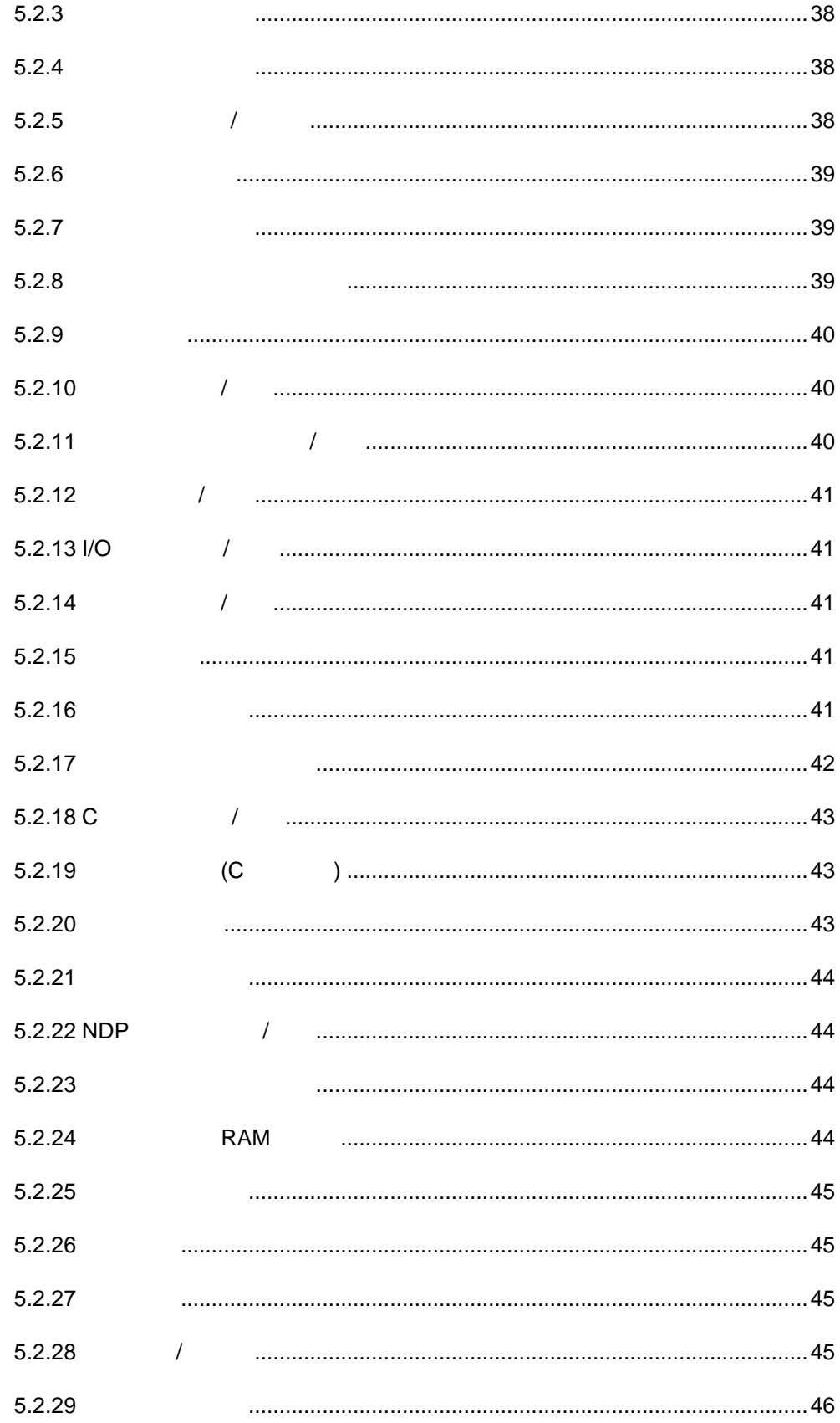

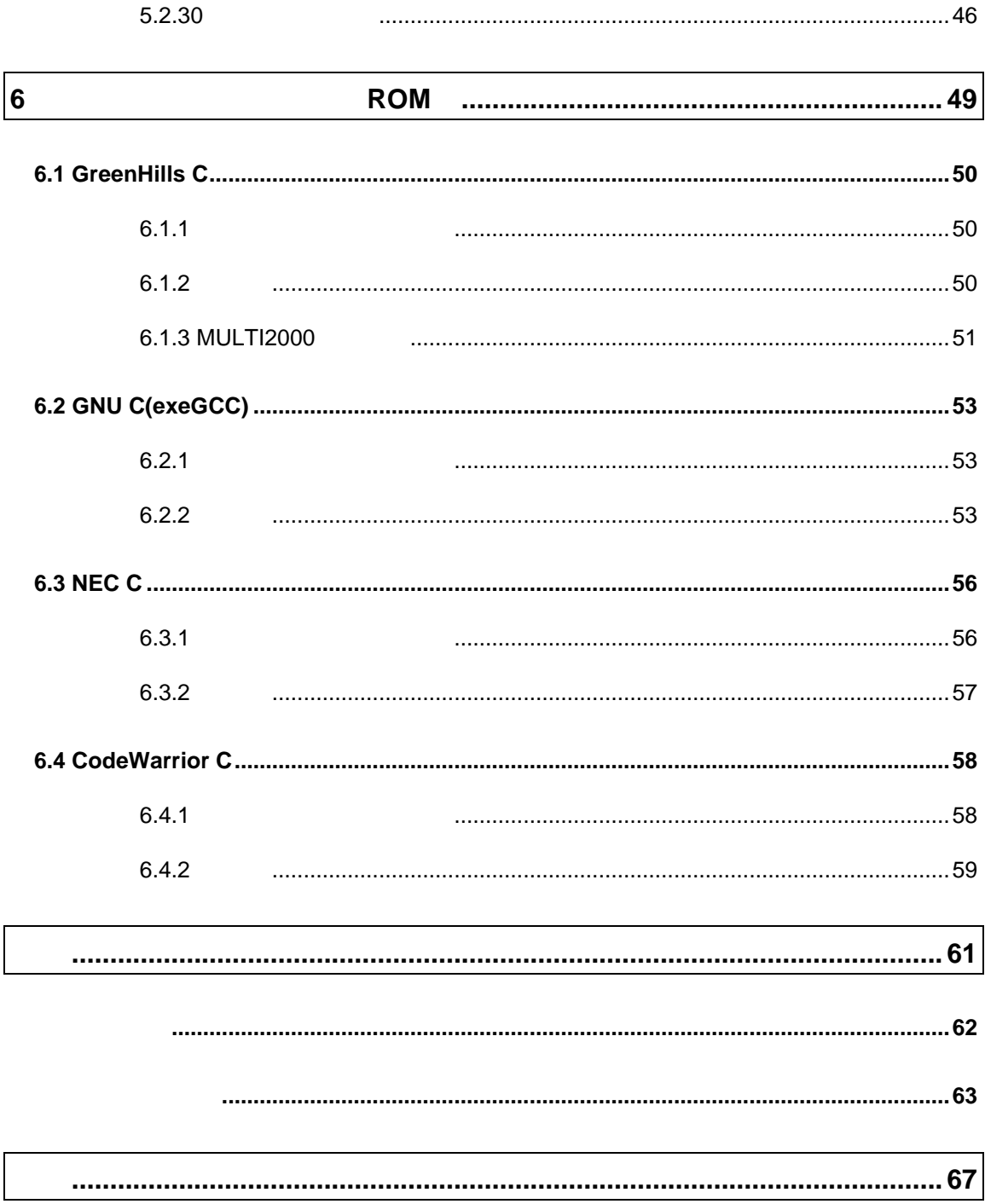

PARTNER-V850-IE

PARTNER V800

• (IE-98D,IF-PCD,IF-CARD,LAN-BOX)

PARTNER-V850-IE

PC Card

PC98 Desk top PC  $\sim$  DOS/V Desk Top PC

10Base-T LAN-BOX

• RTE for Win32

RTE for Win32 DLL 使用するICEの種類と接続ポートの設定を行い、接続の確認を実施してください。

# $1$

PARTNER-V850-IE PARTNER-V850-IE

PARTNER-V850-IE

## **1.1 PARTNER-V850-IE**

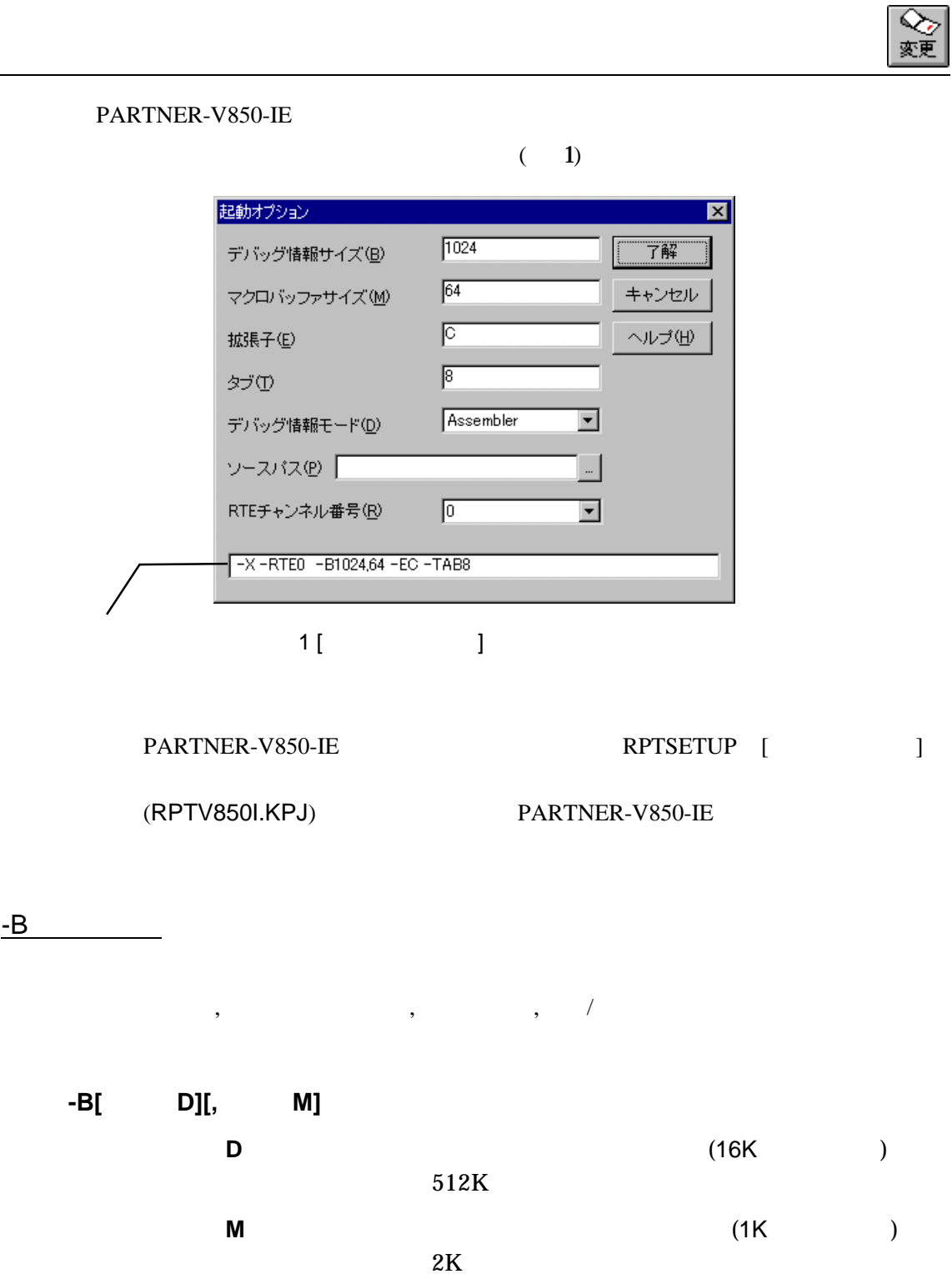

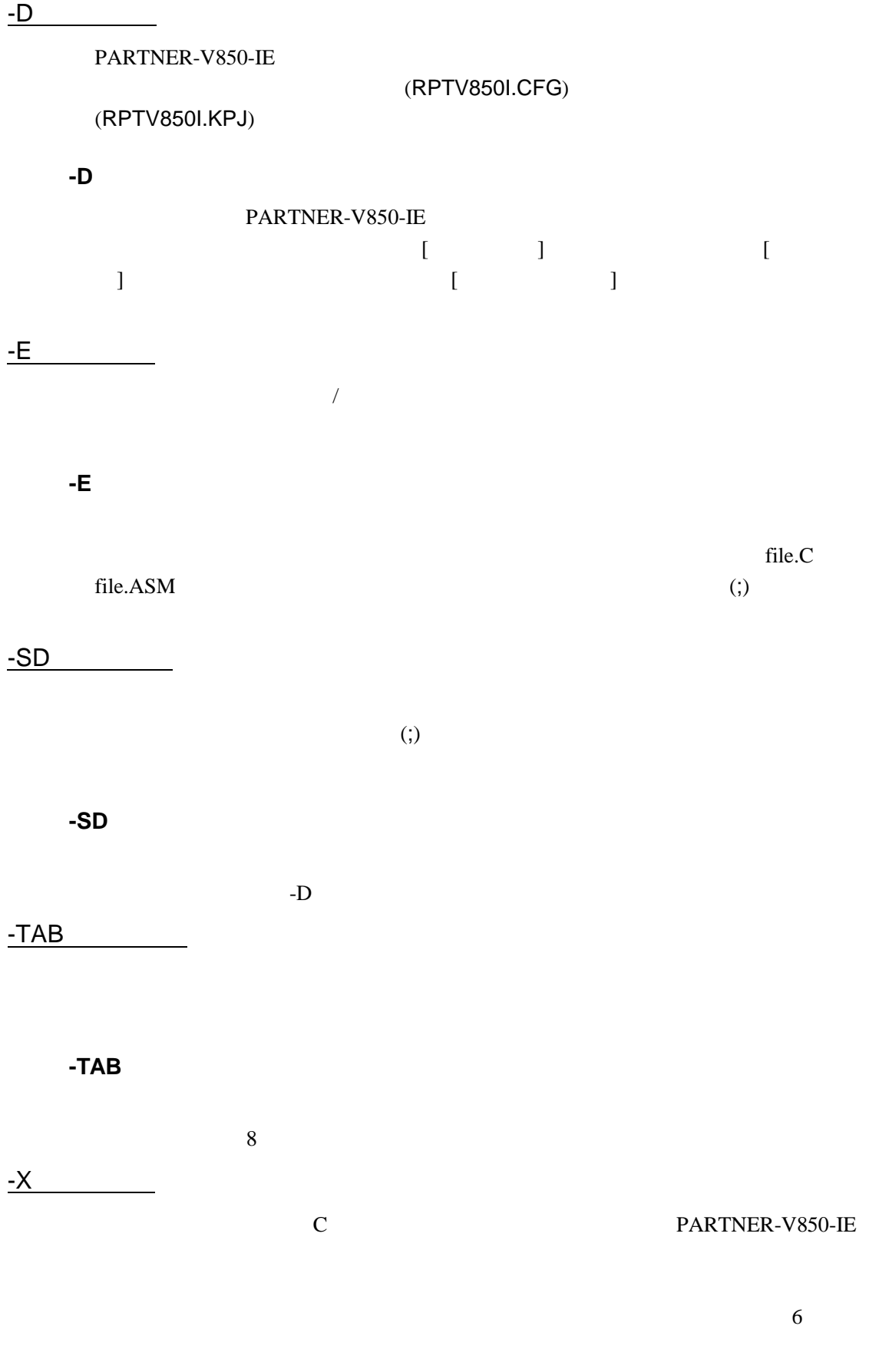

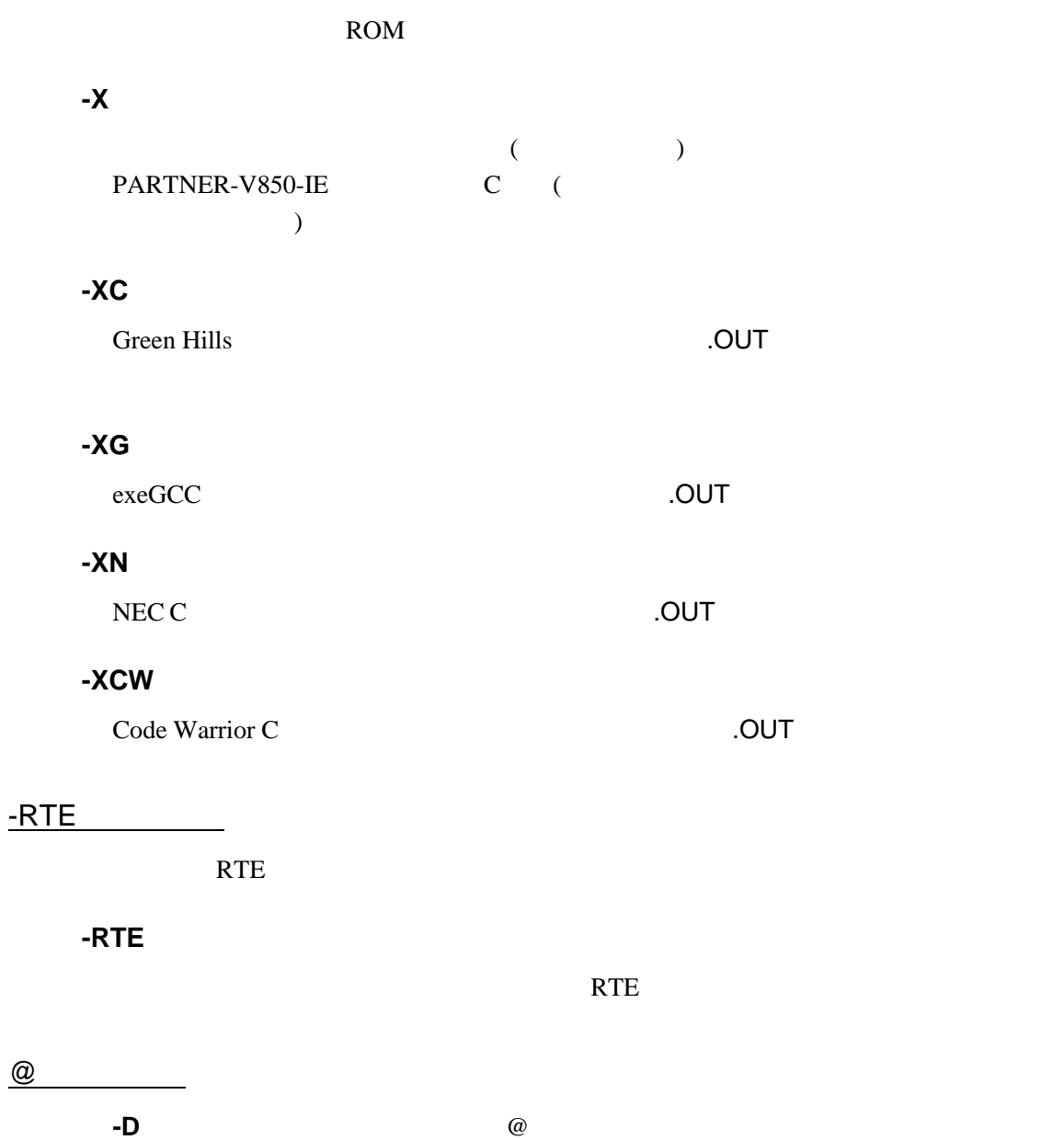

 $C \ R$ PTV8xx $\ R$ IN RPTV8xx - DC:  $\$ SAMPLE @TEST.INF

#### $(TEST.INF)$

-B1024 -SDC:¥SAMPLE¥SOURCE –XC

## **1.2** 初期設定コマンド

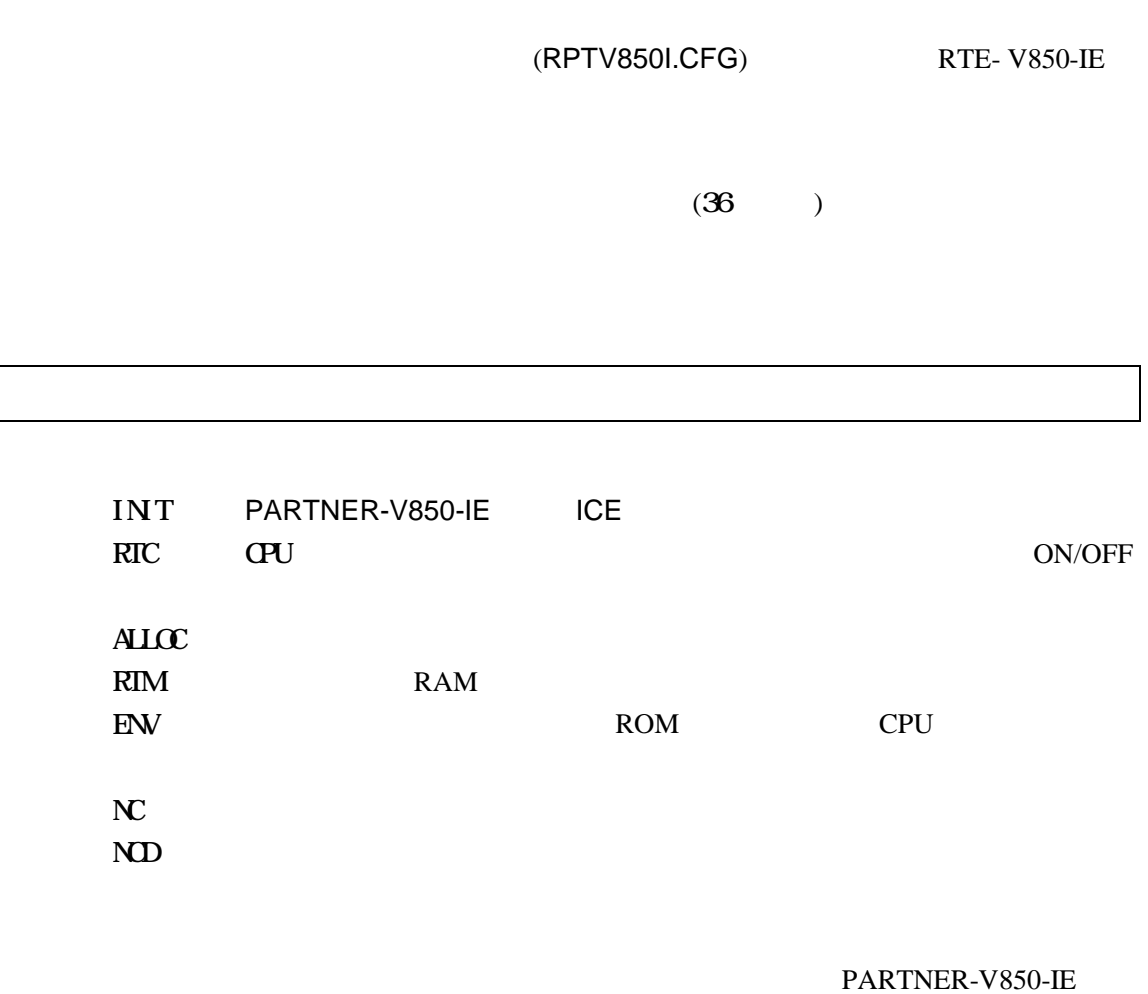

 $\blacksquare\blacksquare\blacksquare\blacksquare\blacksquare\blacksquare\blacksquare\blacksquare\blacksquare$ 

#### INIT.MCR

INIT.MCR

init

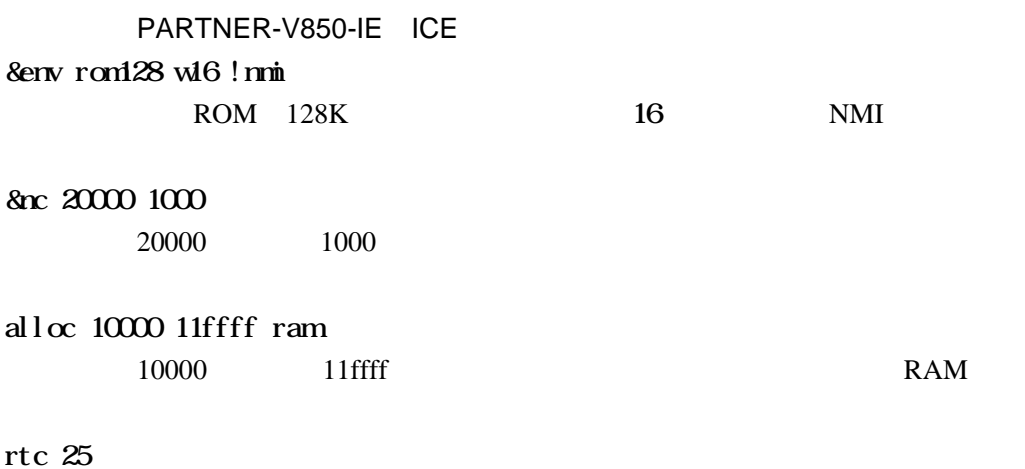

CPU 25MHz

## **1.3** 起動時のエラーメッセージ

#### PARTNER-V850-IE

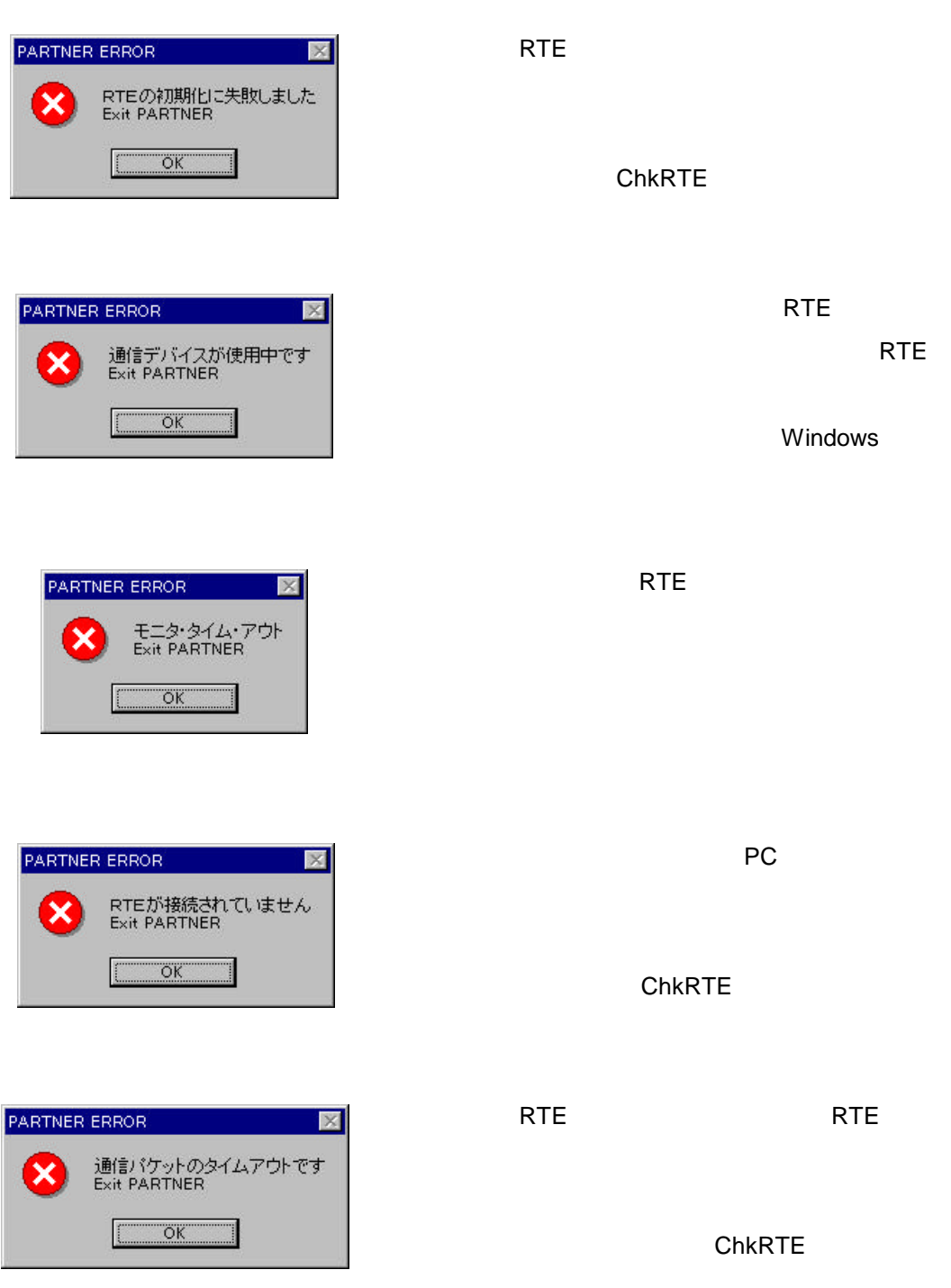

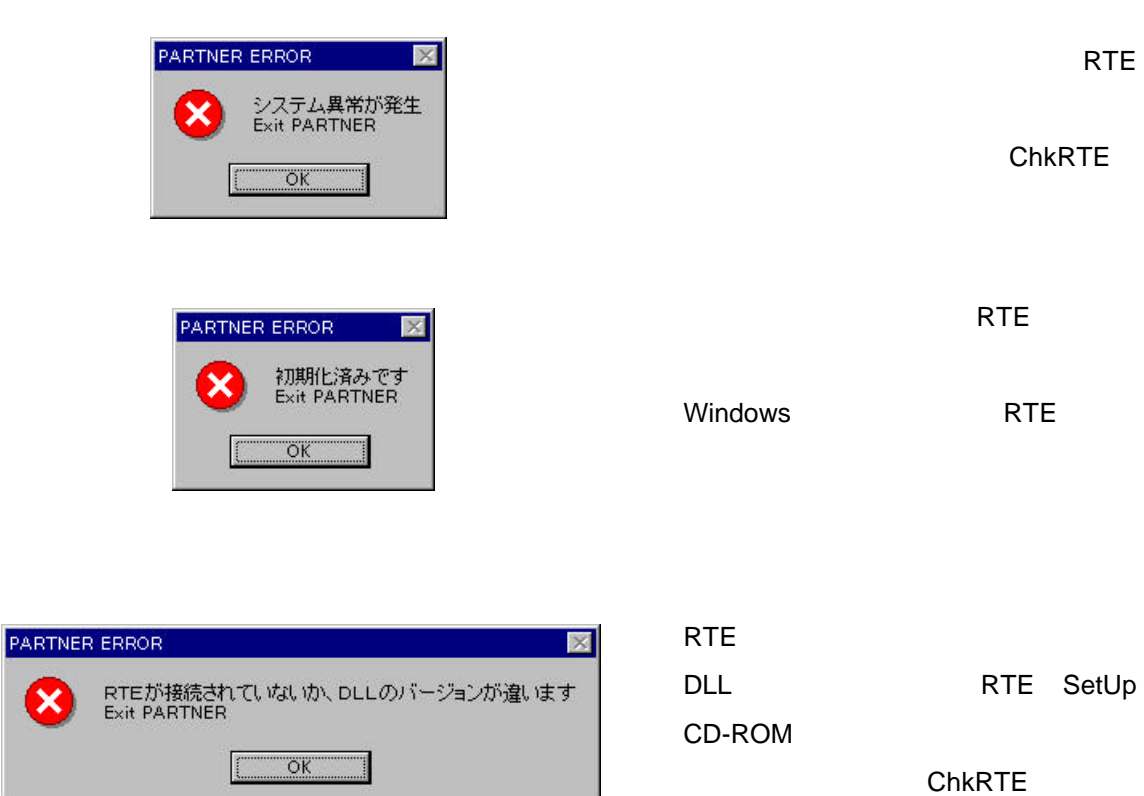

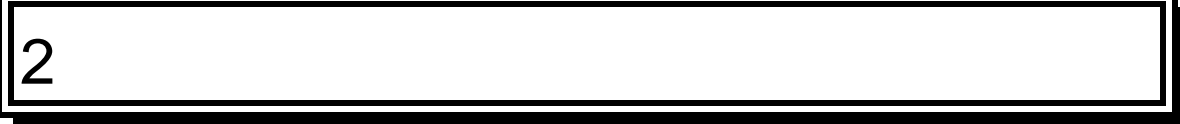

PARTNER-V850-IE

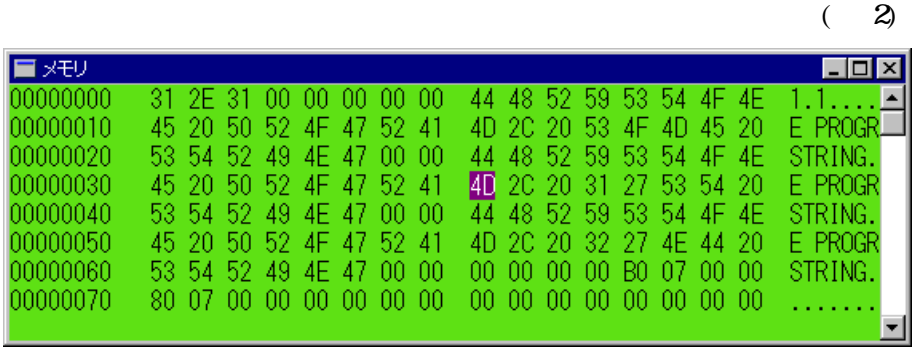

 $2$ 

### $2.1.1$

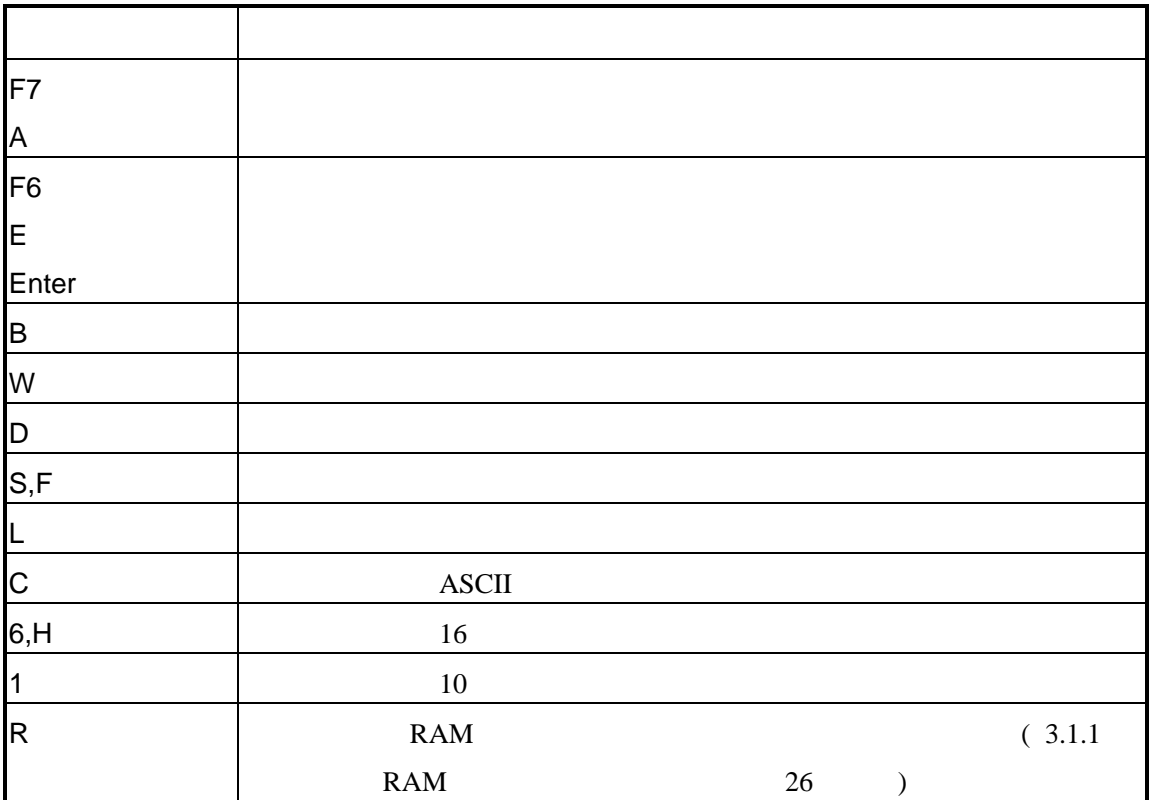

#### $2.1.2$

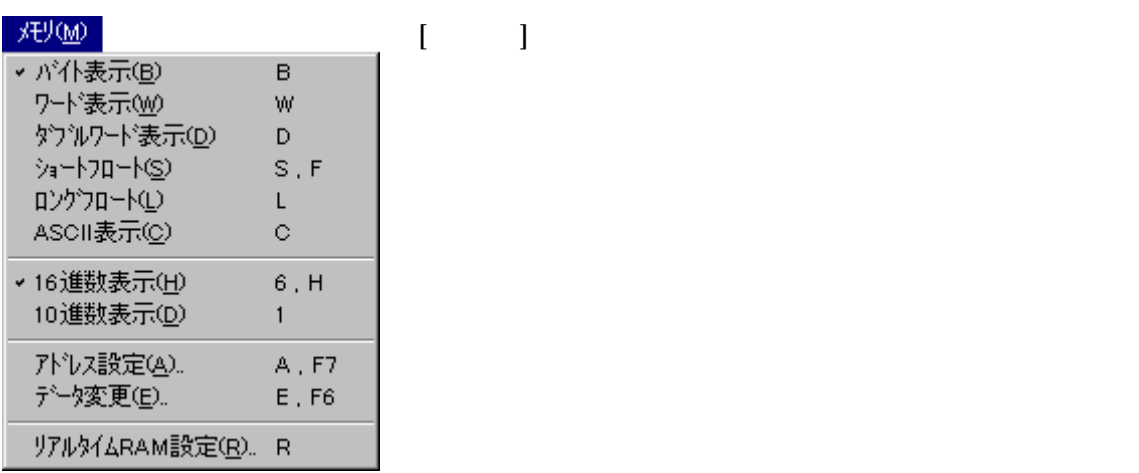

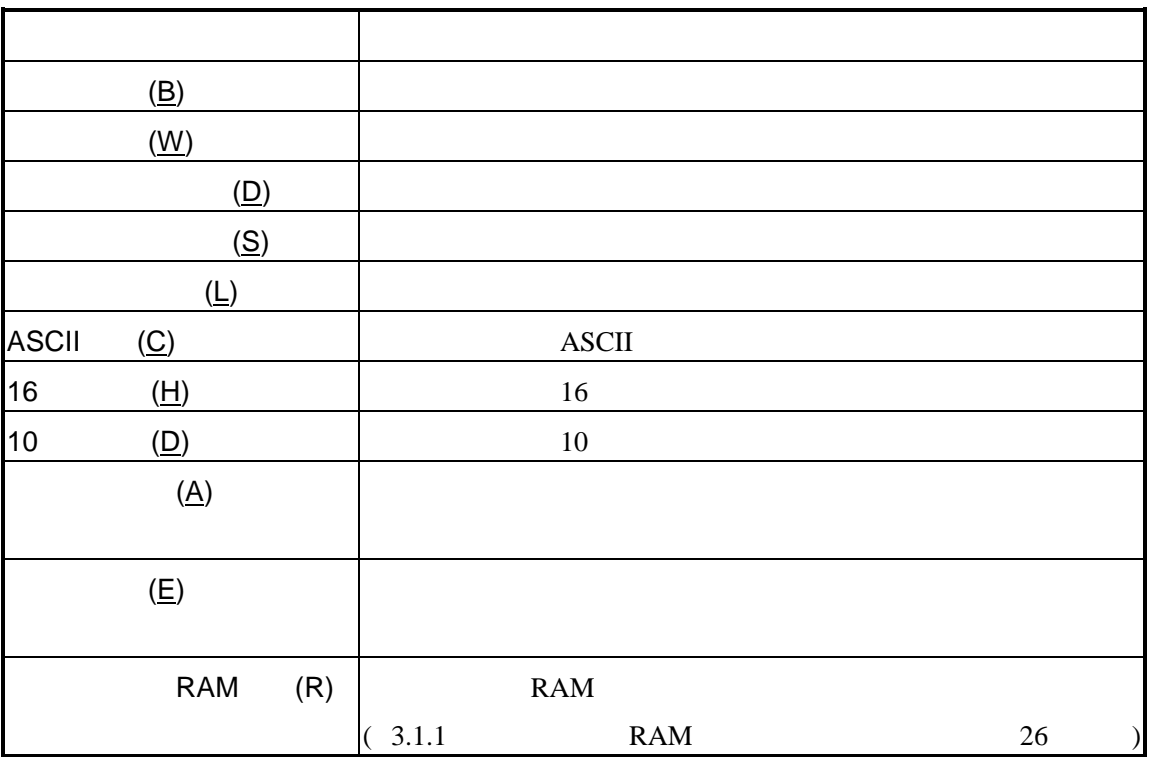

### $2.1.3$

**2.2** レジスタウインドウ

 $(3)$   $(4)$ 

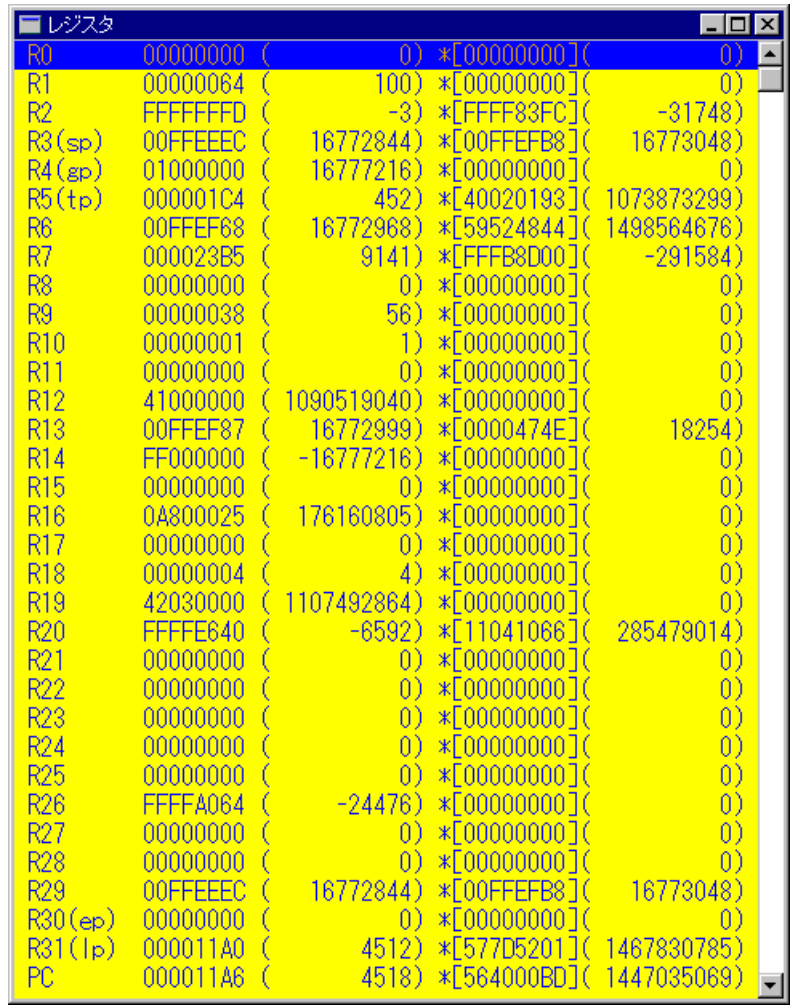

 $3 \overline{\phantom{a}}$ 

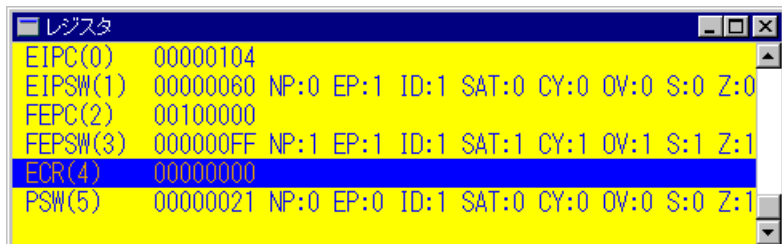

 $4$ 

#### $2.2.1$

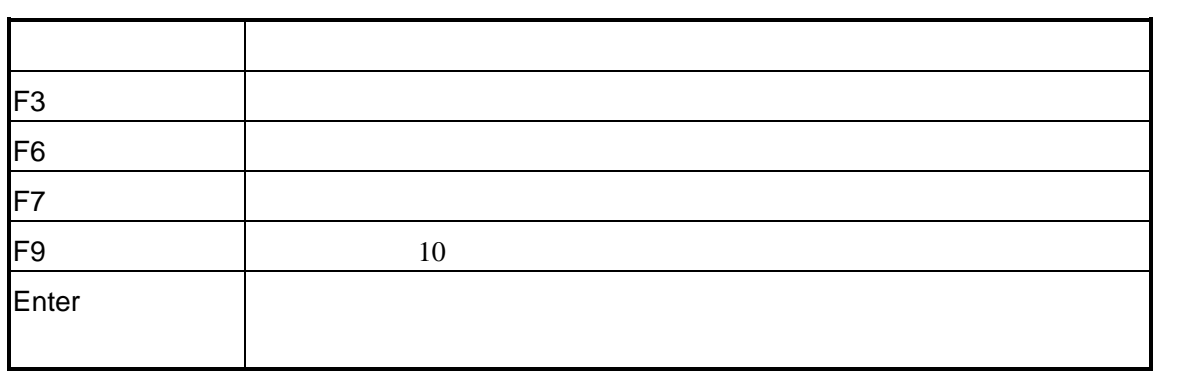

#### $2.2.2$

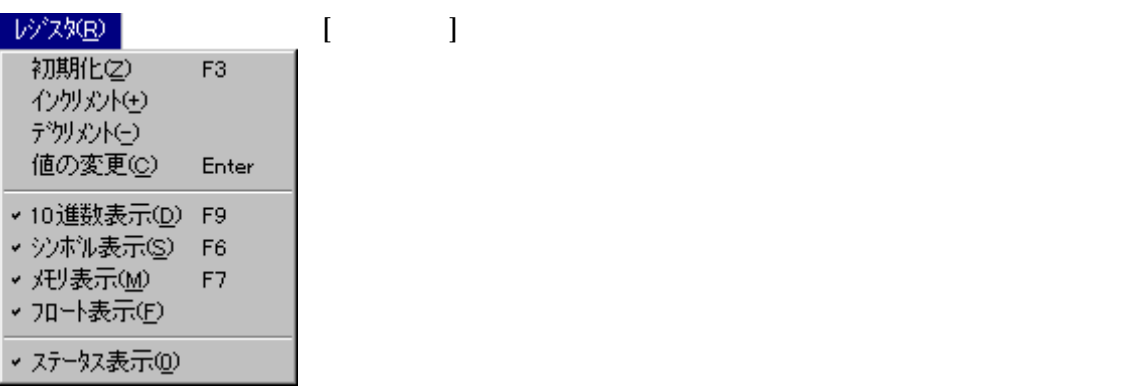

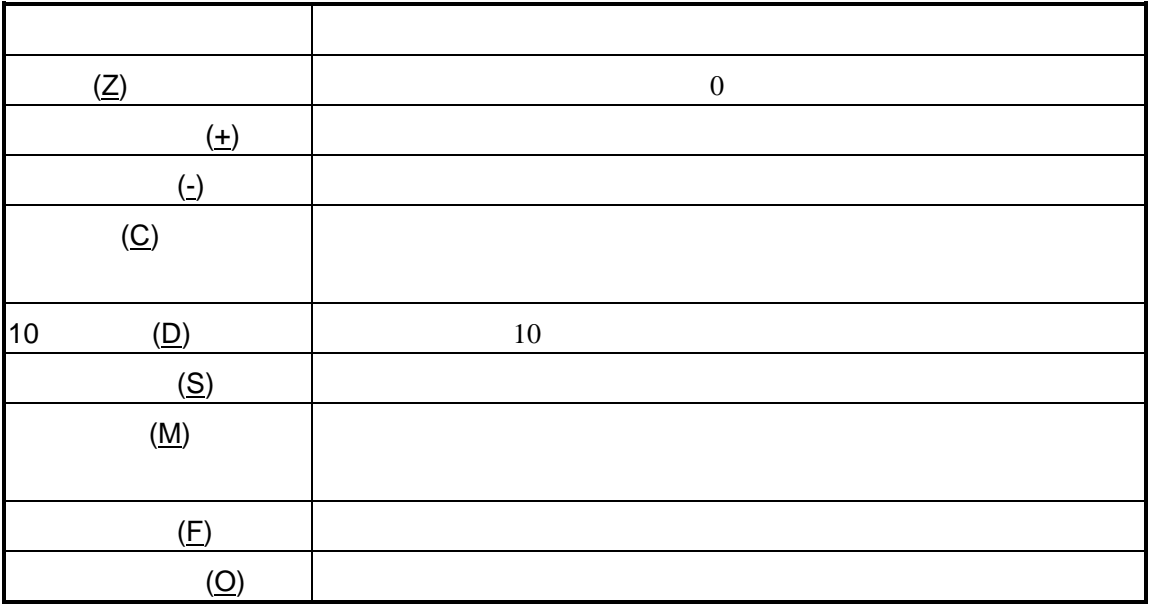

### $2.2.3$

## **2.3**

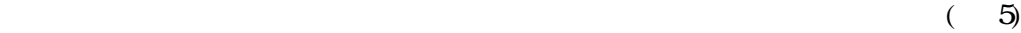

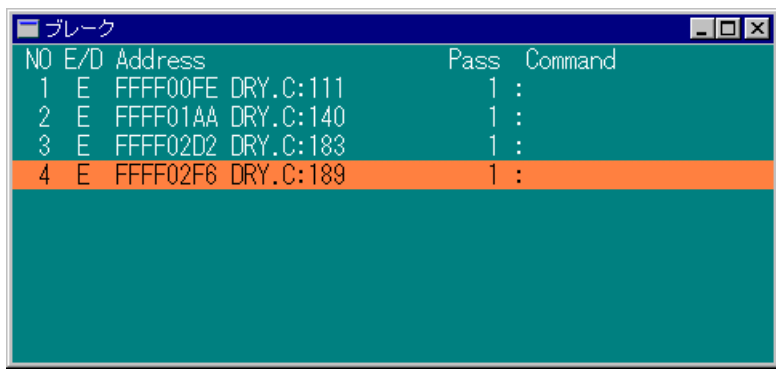

5  $\sim$   $\sim$   $\sim$   $\sim$ 

 $2.3.1$ 

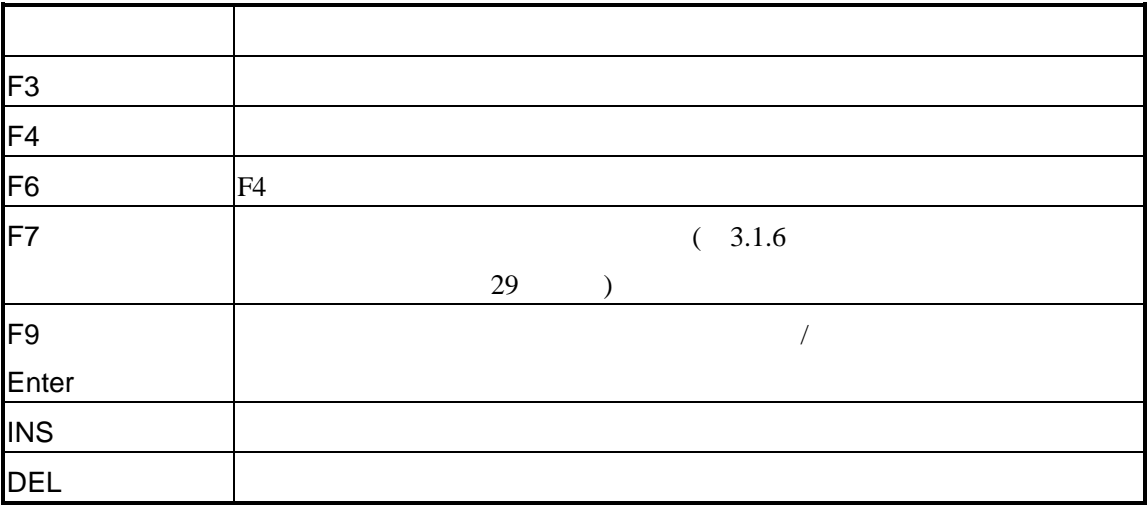

#### $2.3.2$

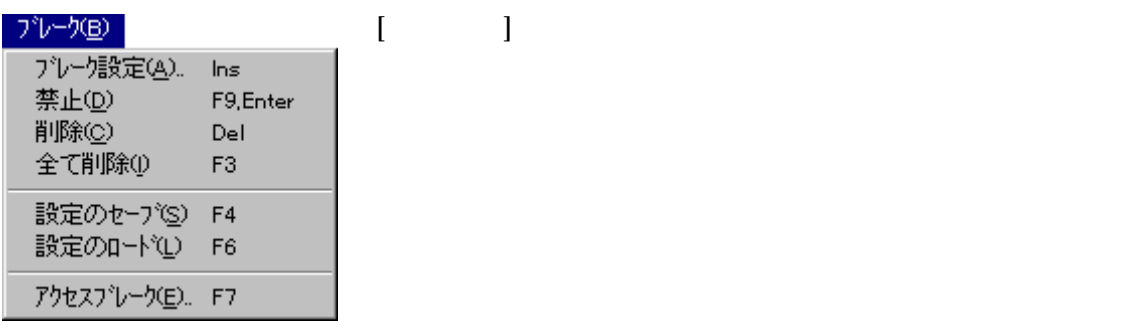

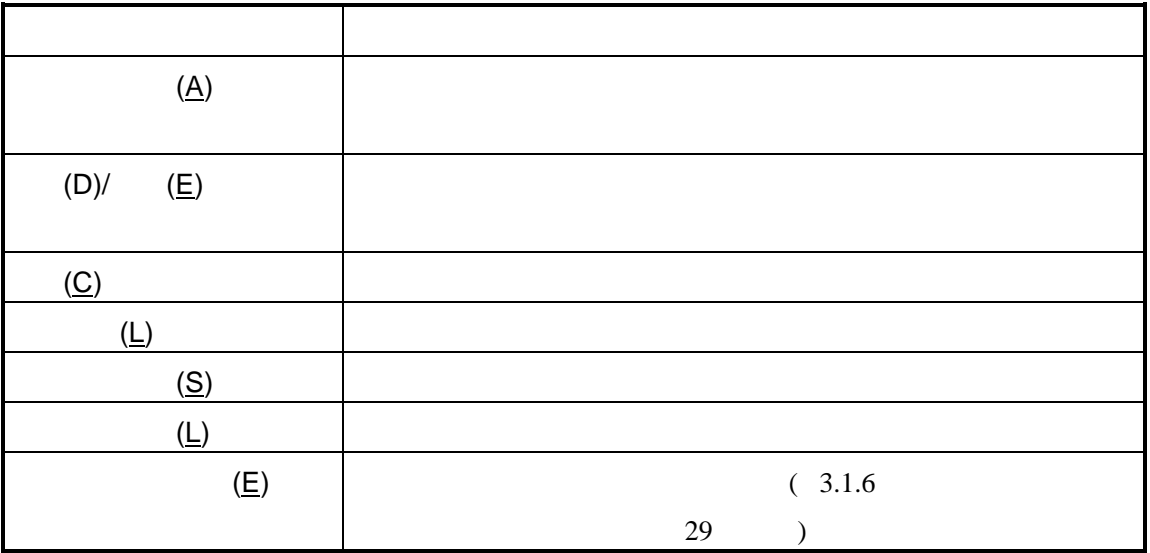

### $2.3.3$

**2.4** 

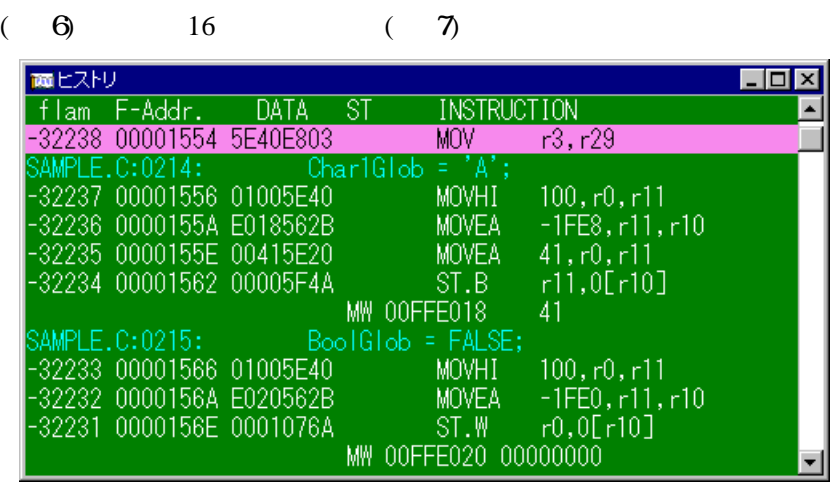

 $6$ 

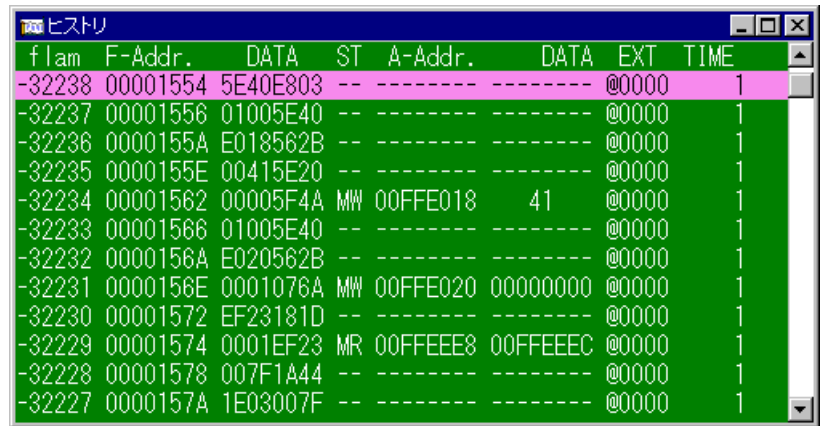

 $\overline{7}$ 

#### $2.4.1$

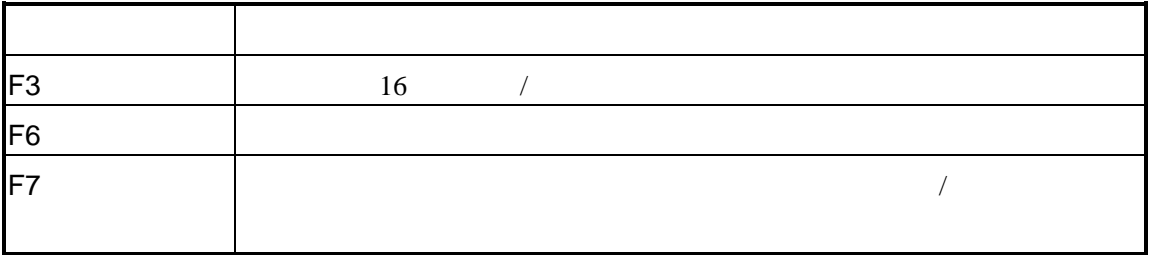

#### $2.4.2$

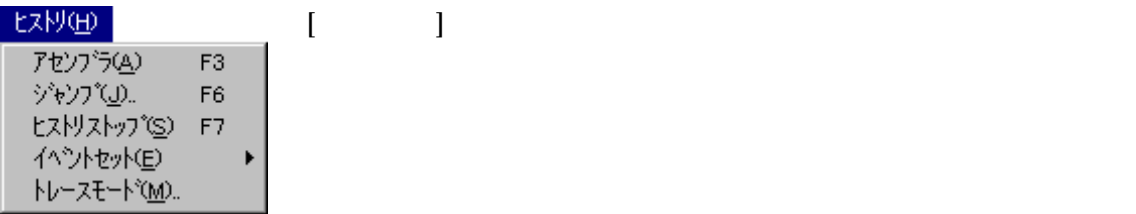

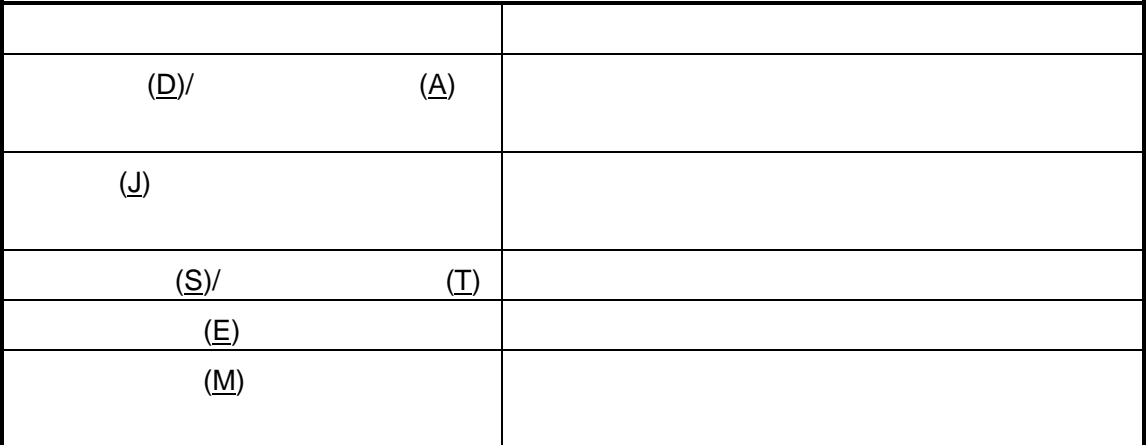

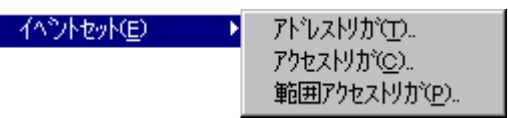

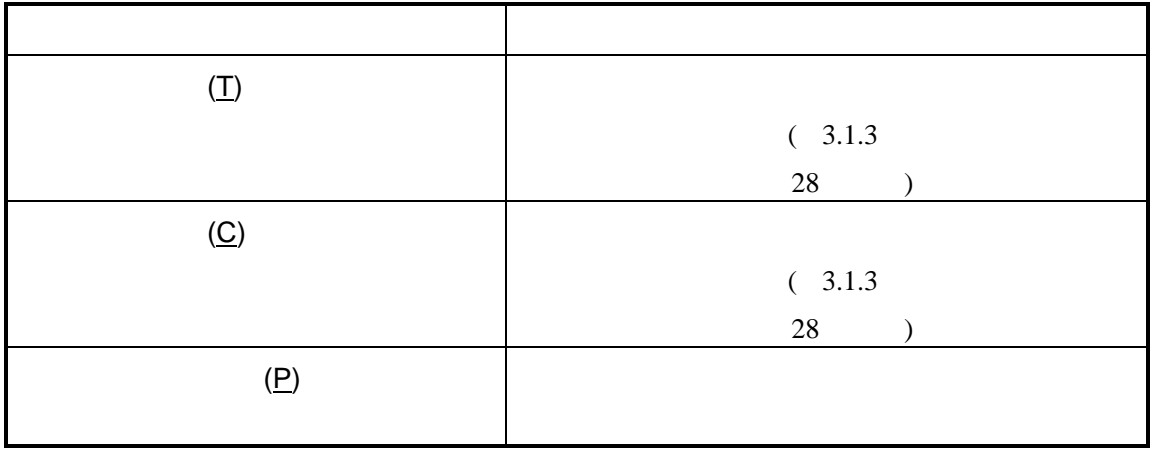

## **2.5 I/O**ウインドウ

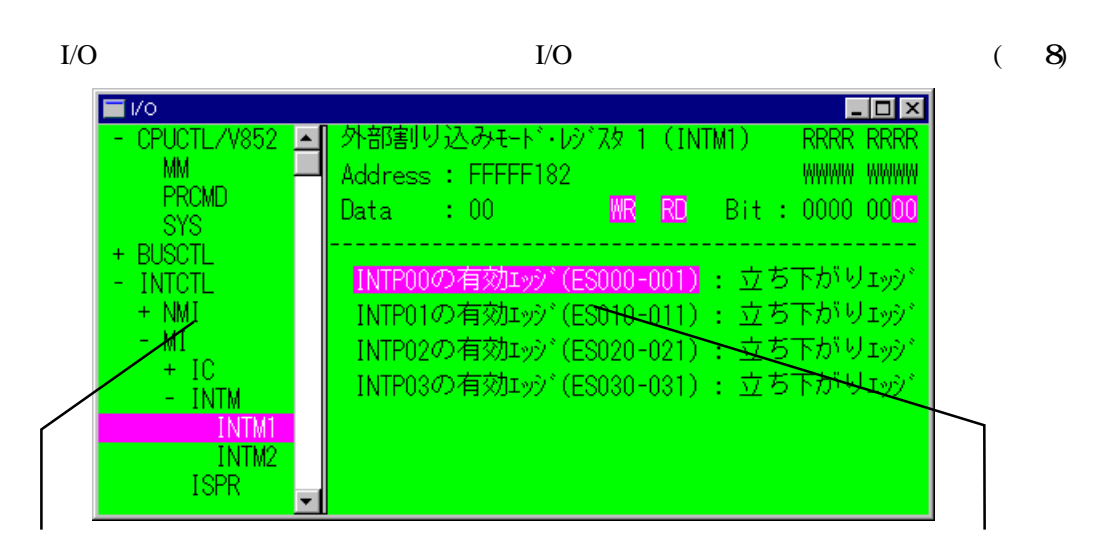

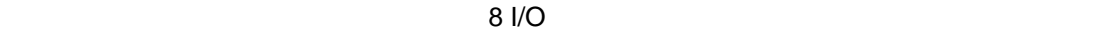

#### $2.5.1$  I/O

 $I/O$ 

このショートカットキーはI/Oウインドウにフォーカスがある場合に適用されます。

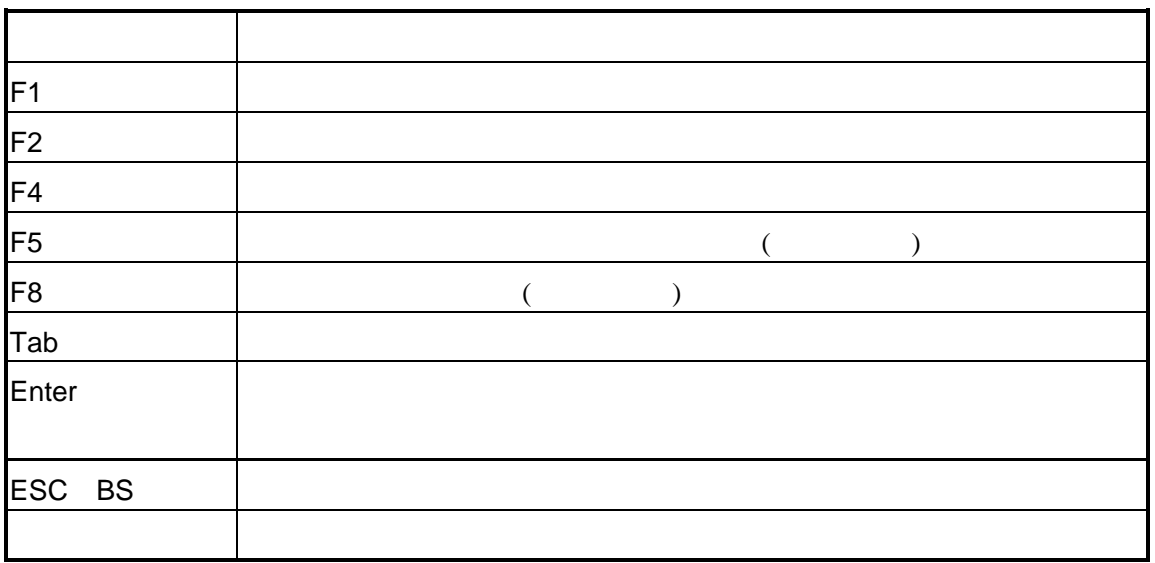

## $2.5.2$  I/O

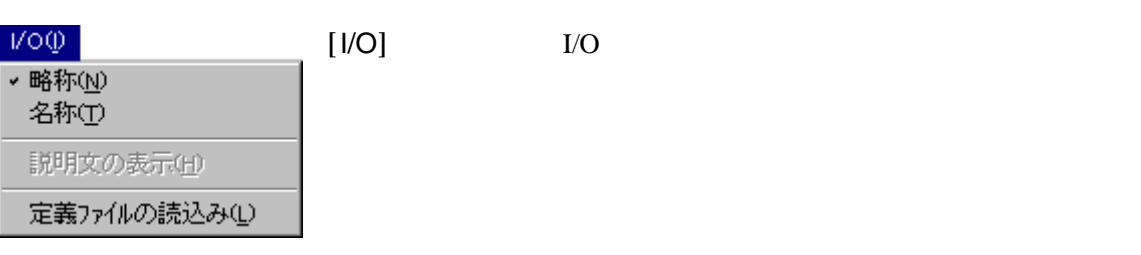

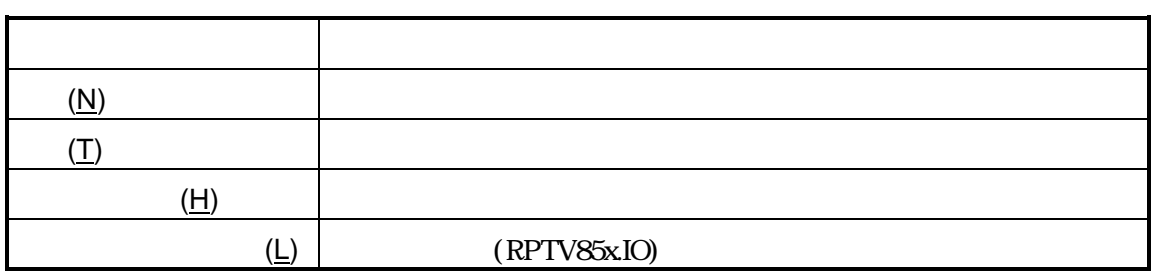

### $2.5.3$  I/O

I/O

I/O

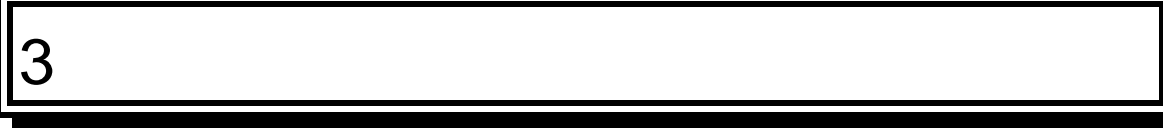

PARTNER-V850-IE

 $\overline{c}$ 

### **3.1**

#### PARTNER-V850-IE

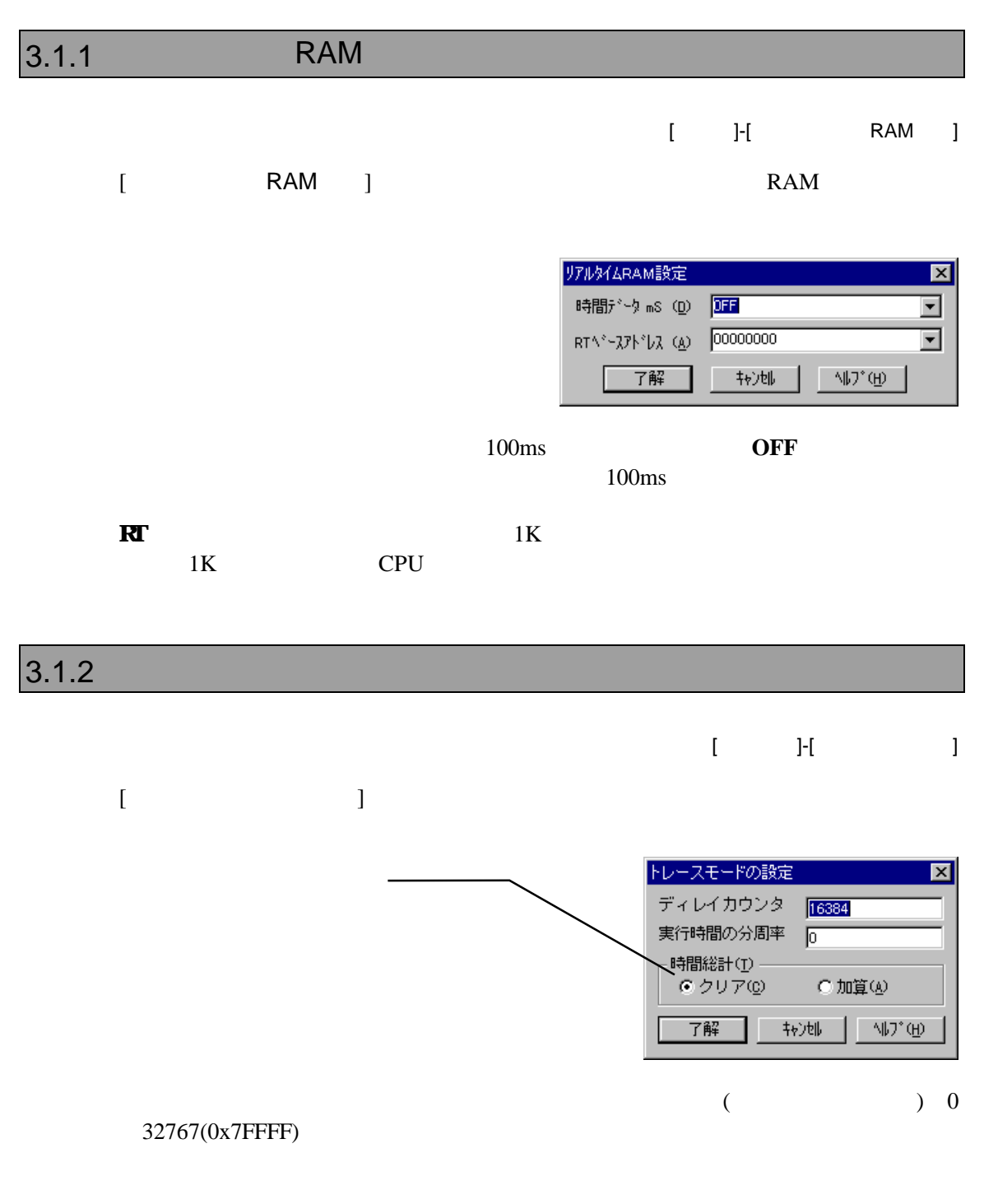

指定できる値は、1 2 4 8 16 32 64 128 256 512 1K 4K 16K 64K

256K

#### $3.1.3$

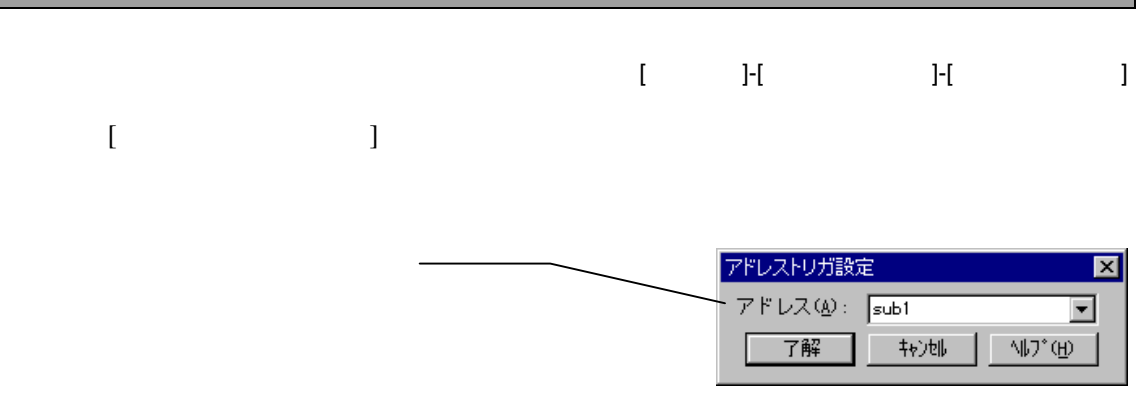

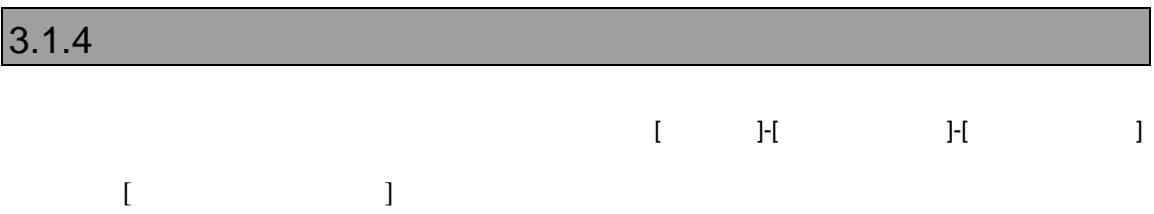

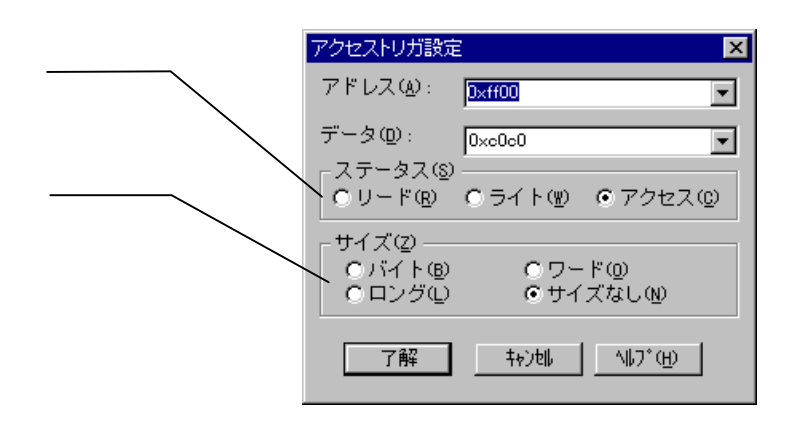

 $\frac{4}{\sqrt{2}}$
#### $3.1.5$   $3.1.5$

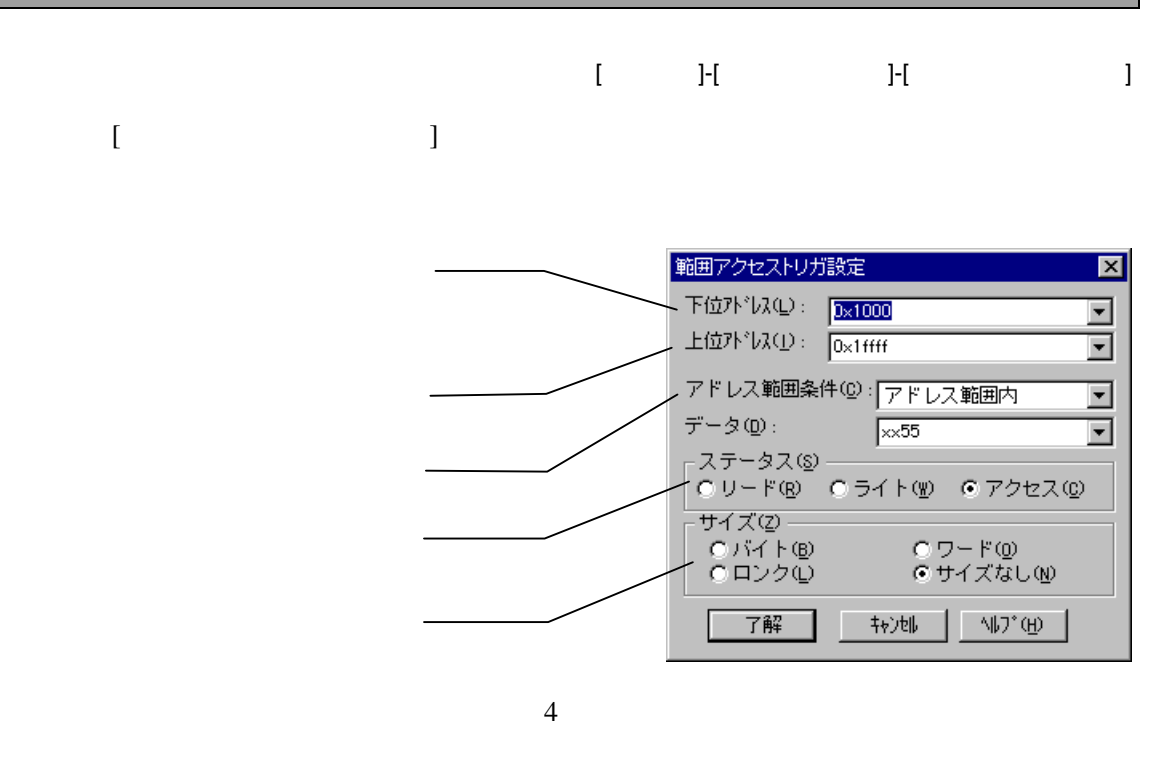

#### $3.1.6$

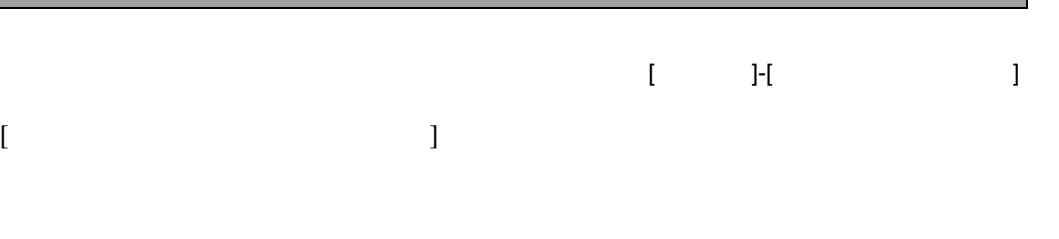

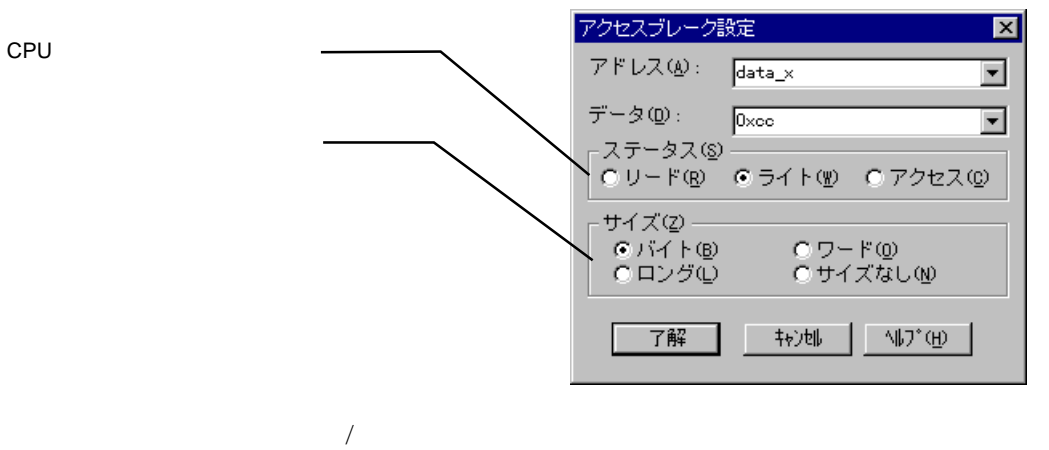

 $\frac{4}{100}$ 

### 3.1.7 CPU

#### $[$  ]- $[$ CPU ]

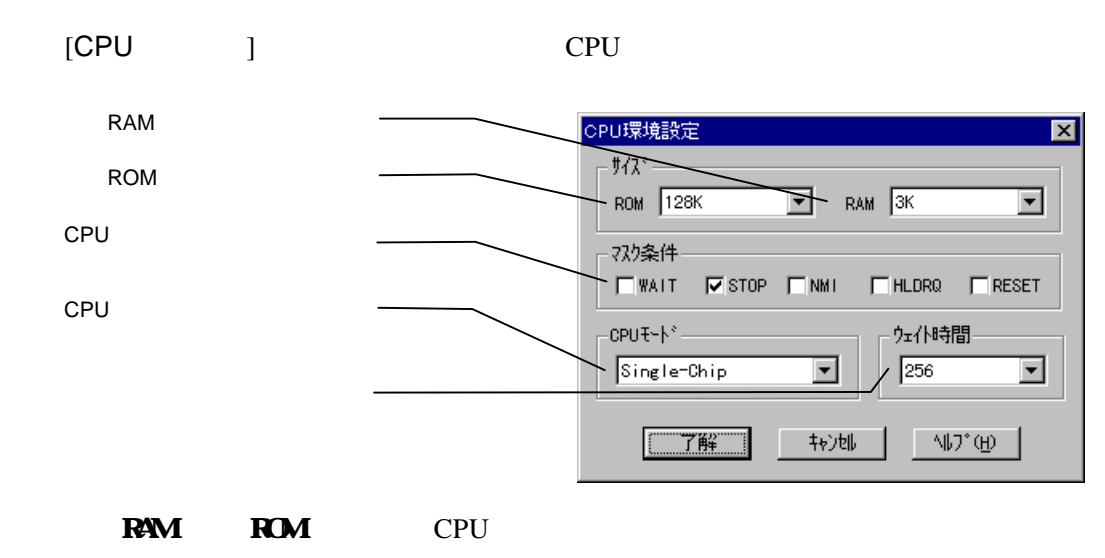

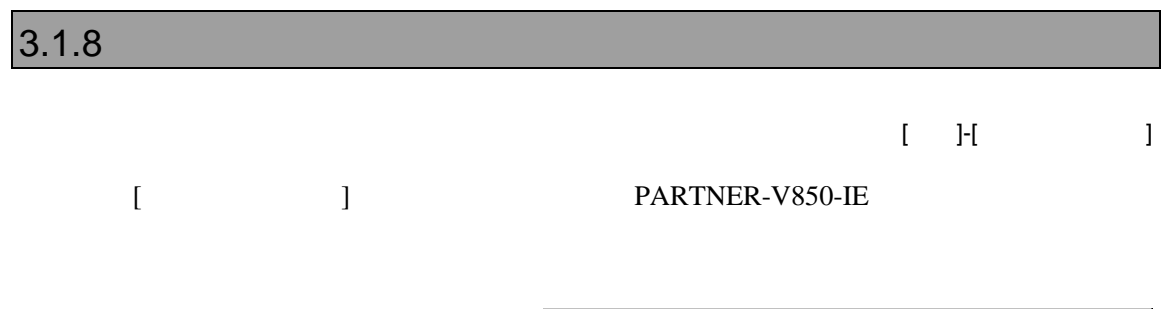

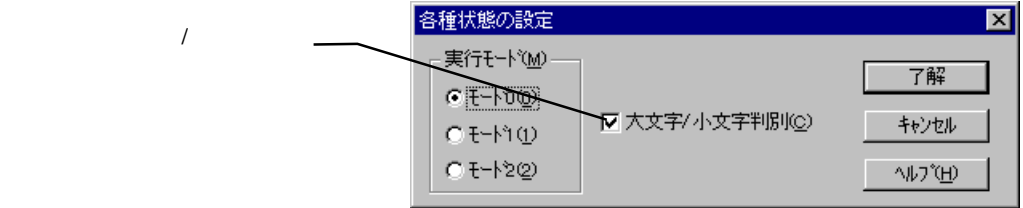

4

PARTNER-V850-IE CPU

### **4.1** トレースの概

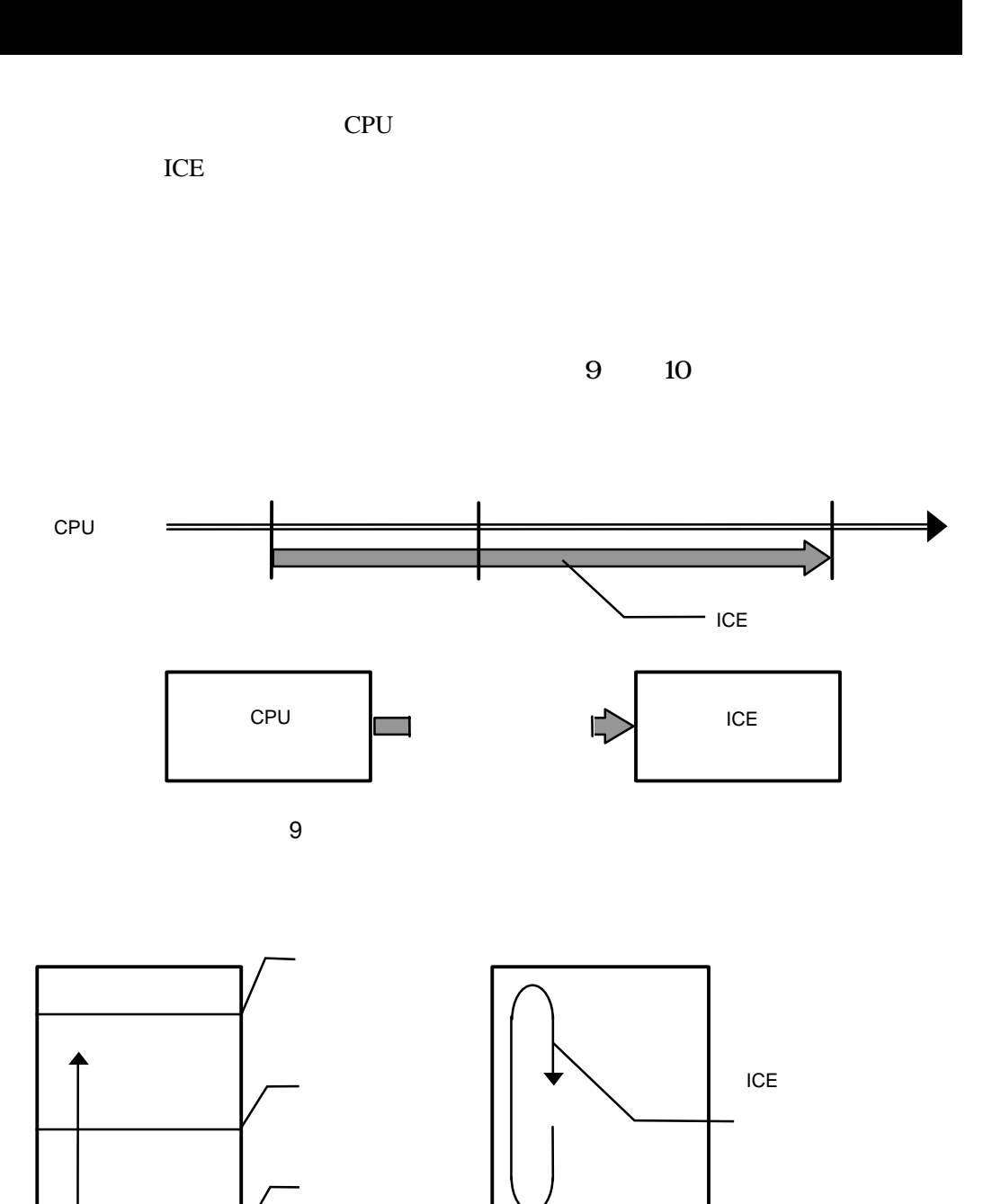

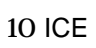

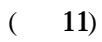

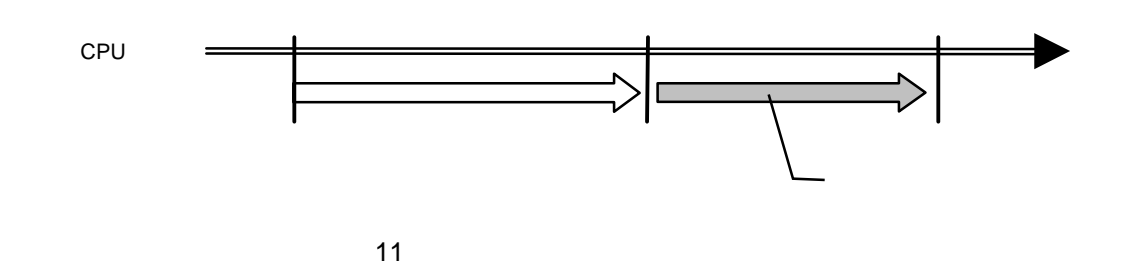

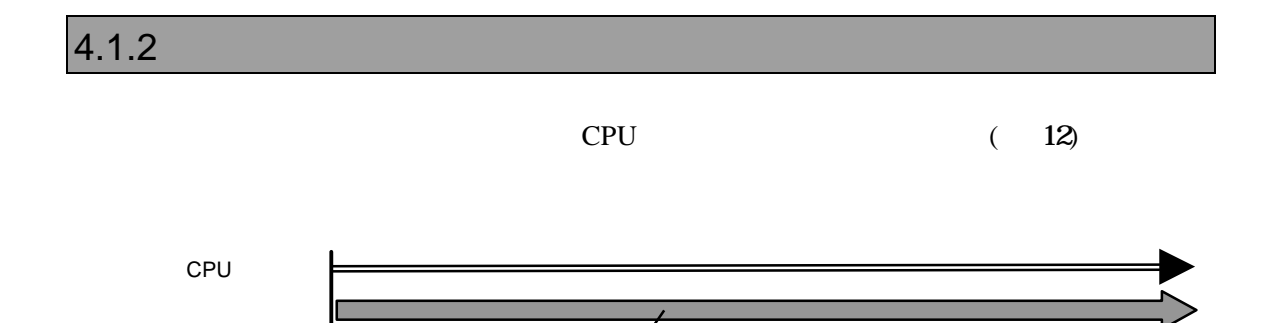

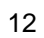

### $4.1.3$

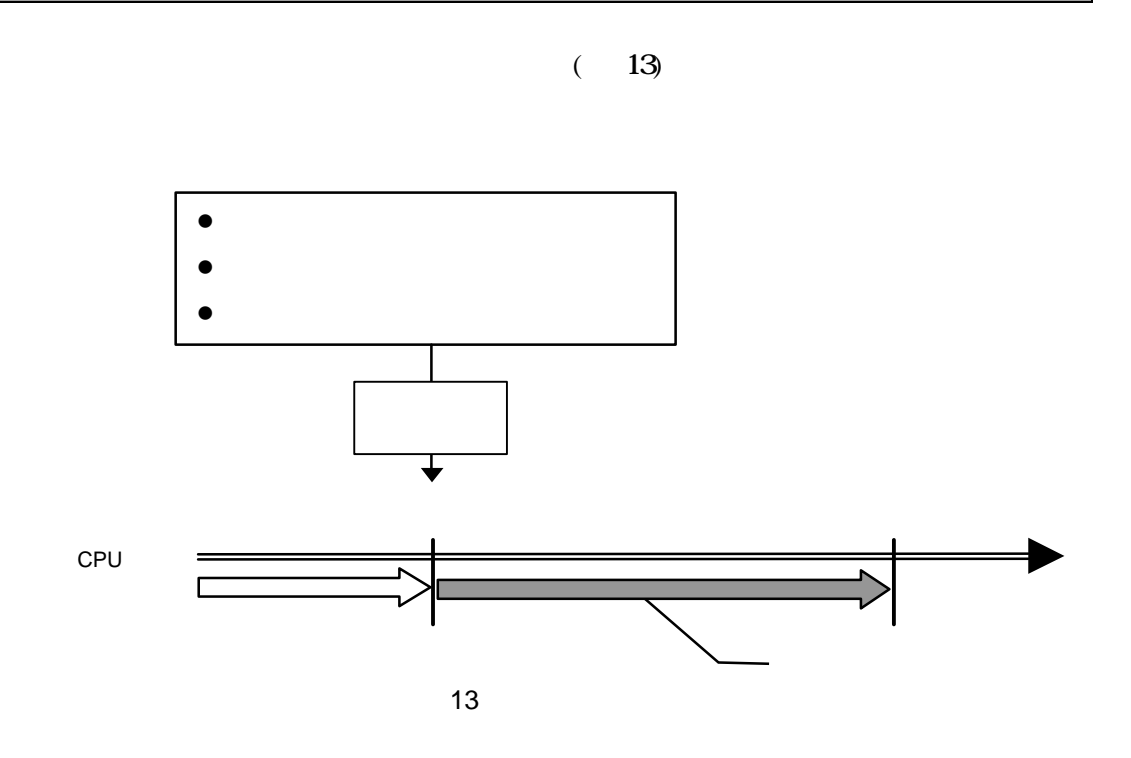

4.1.4

 $(14)$ 

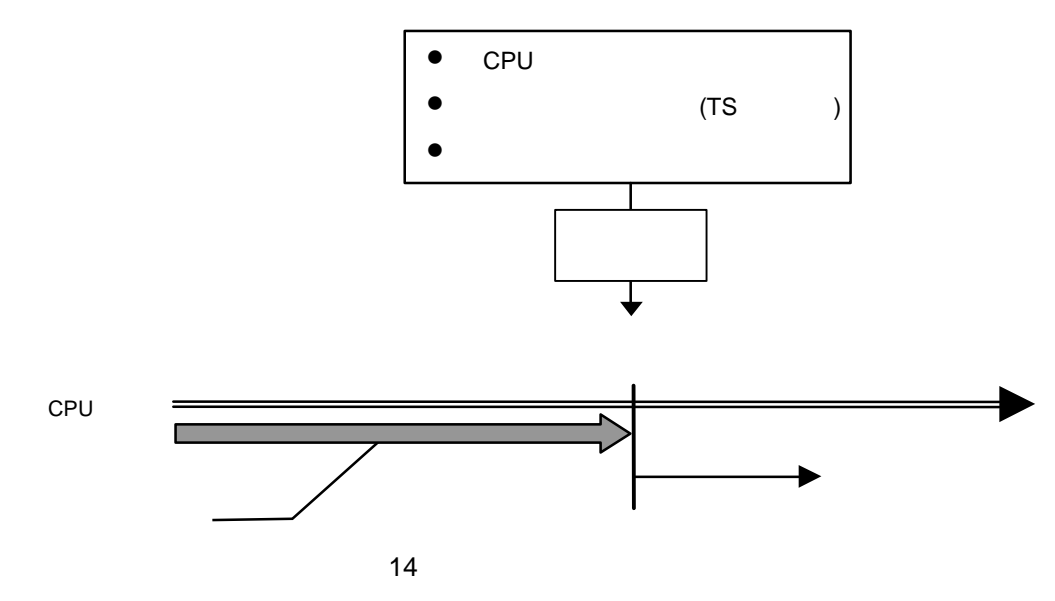

# 5

PARTNER-V850-IE

 $($ 

### $5.1$

PARTNER-V850-IE

 $([...])$  2

 $({...})$  | PARTNER-V850-IE

### **5.2**

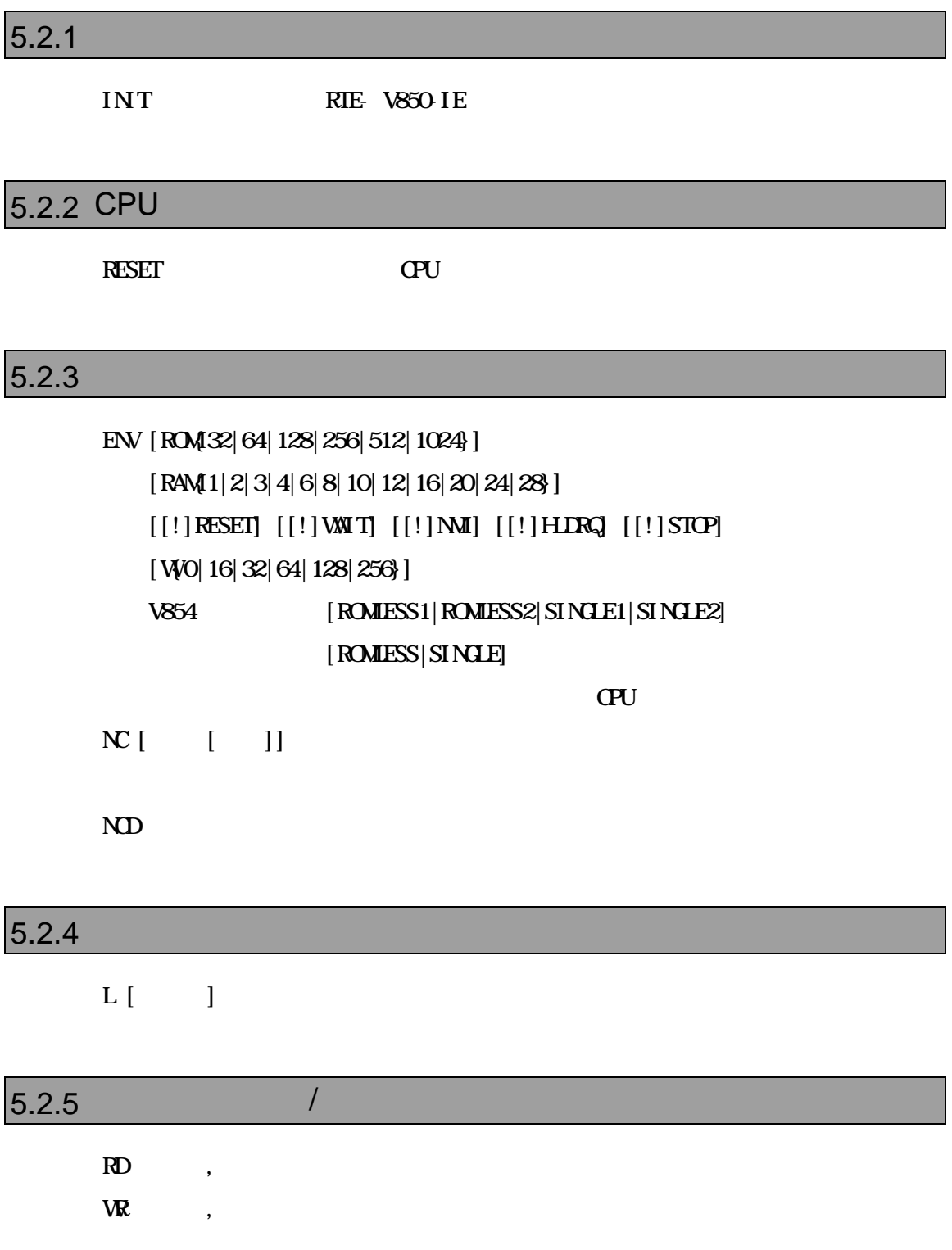

### $5.2.6$

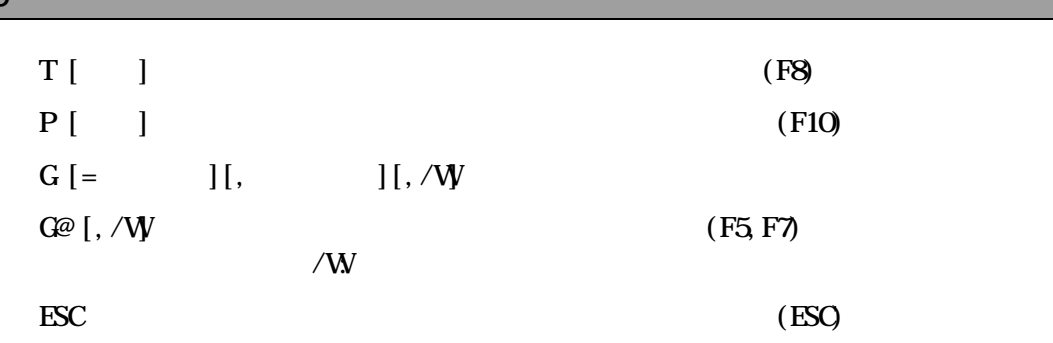

### $5.2.7$

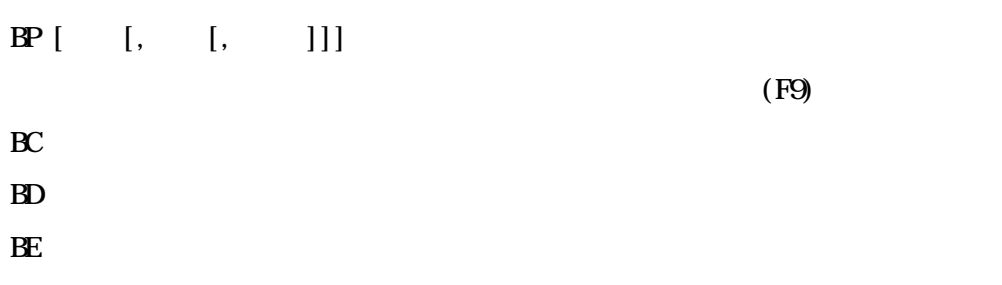

### $5.2.8$

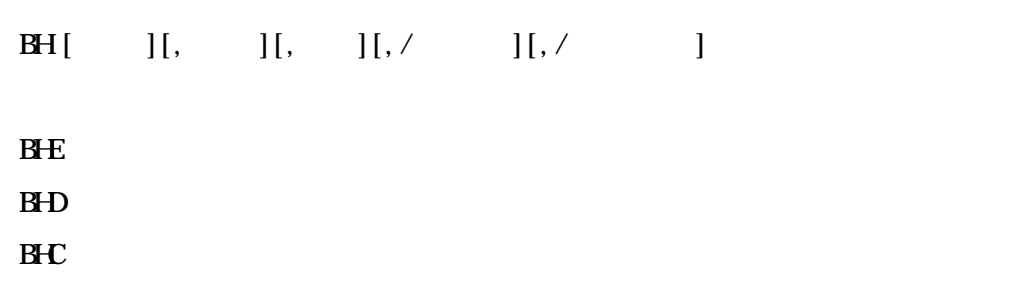

### $5.2.9$

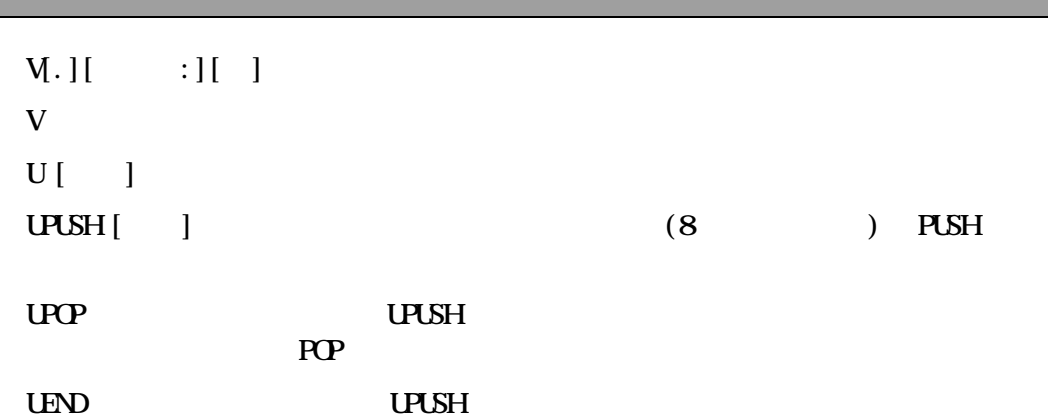

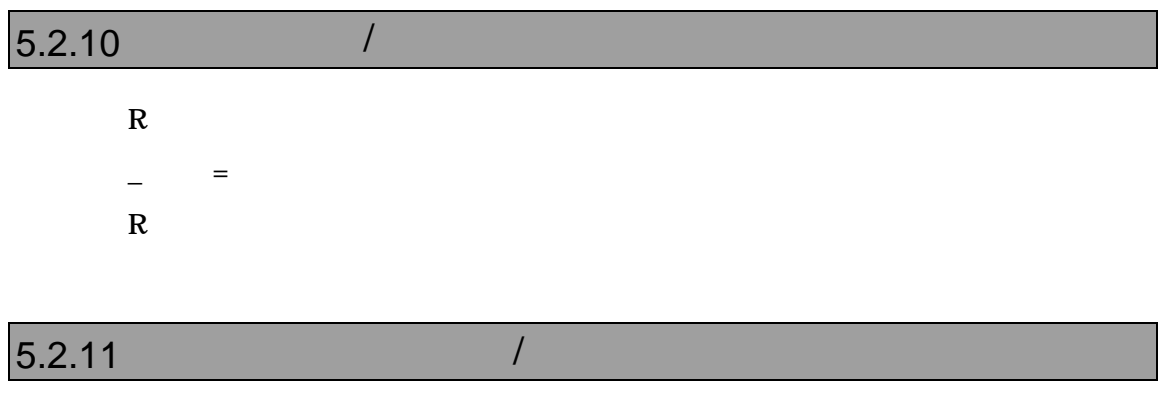

 $STAT$  $STAT =$ 

<EIPC,EIPSW,FEPC,FEPSW,PSW,**……**>

### $5.2.12$  /  $[D] \quad [ , \quad ] [ , \quad ]$  $\mathbf{E}[\cdot]$ F[ ]  $\blacksquare$ , (Fill)  $S[\quad]$  ,  $C \t\t (3.123)$  $M$  ,

### $5.2.13$  I/O  $/$

 $PI$ [ ]  $[, /C]$  $PQ$  ] ,  $[0,7]$ 

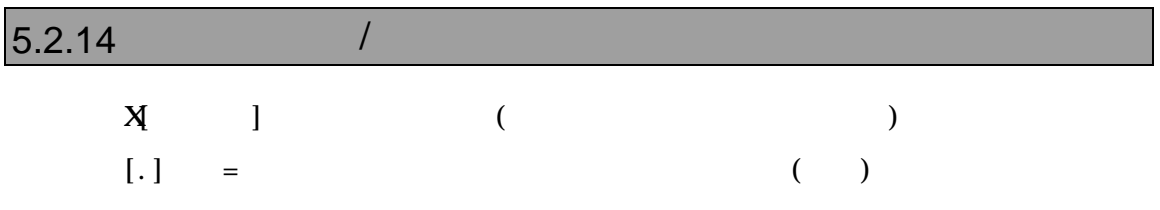

#### $5.2.15$

 $\bf A$ 

### $5.2.16$  $K$  C  $C$

#### $5.2.17$

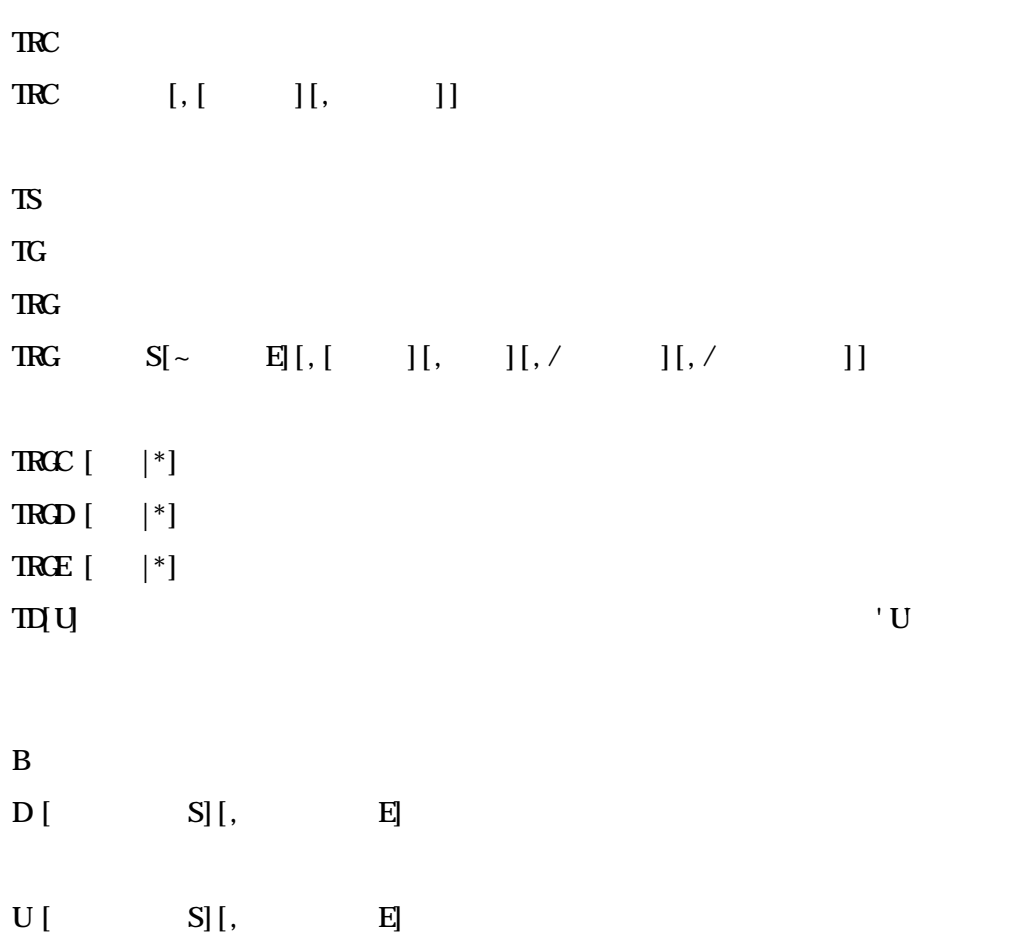

### $5.2.18$  C

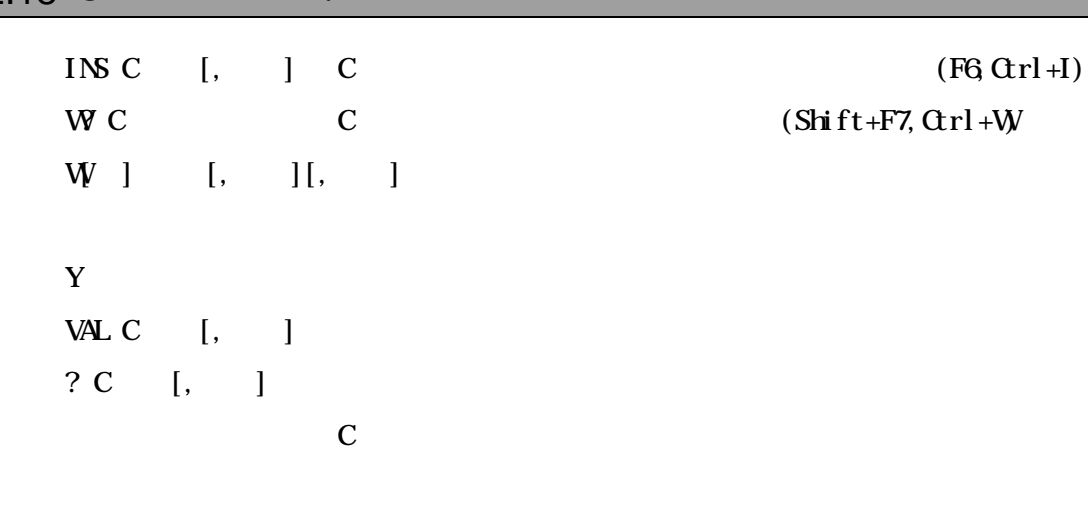

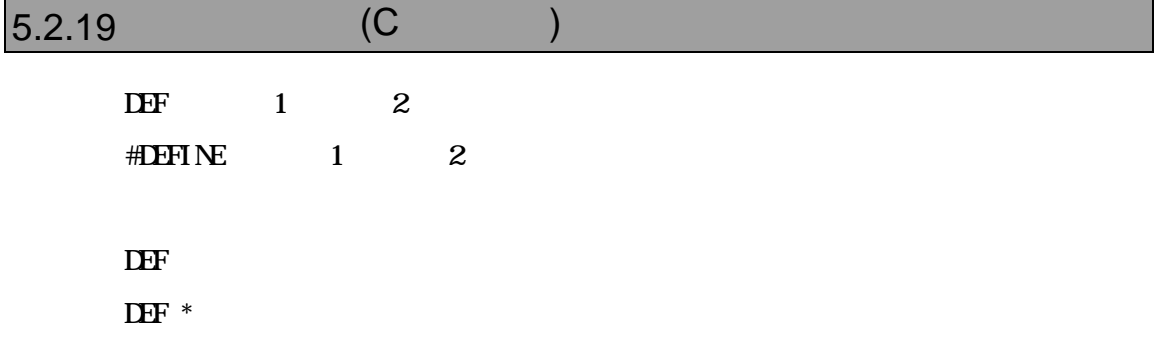

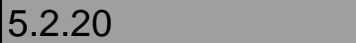

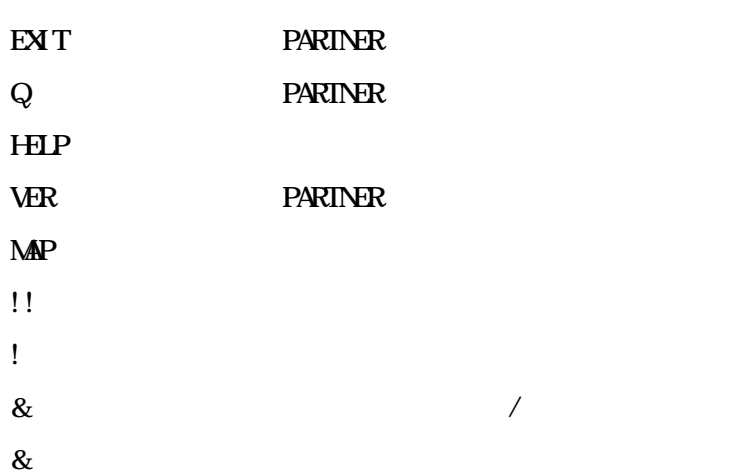

#### $5.2.21$

ALLOC , ,

 $\angle$  ALLOC

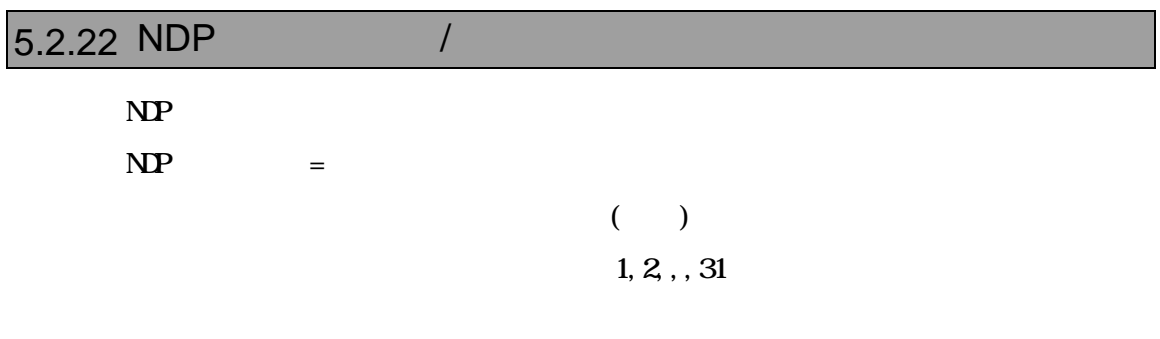

### $5.2.23$

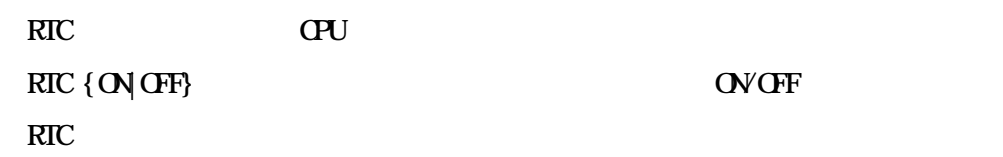

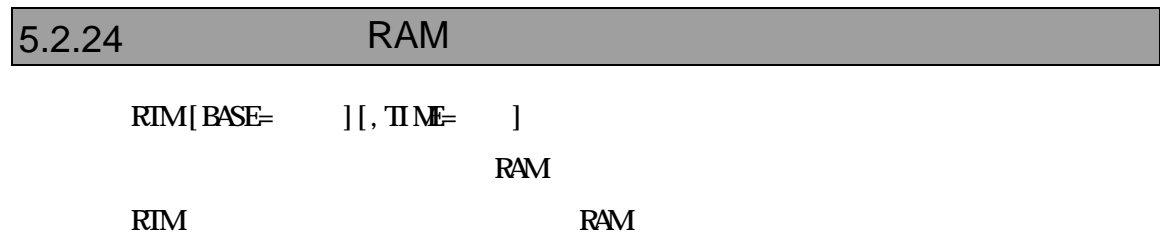

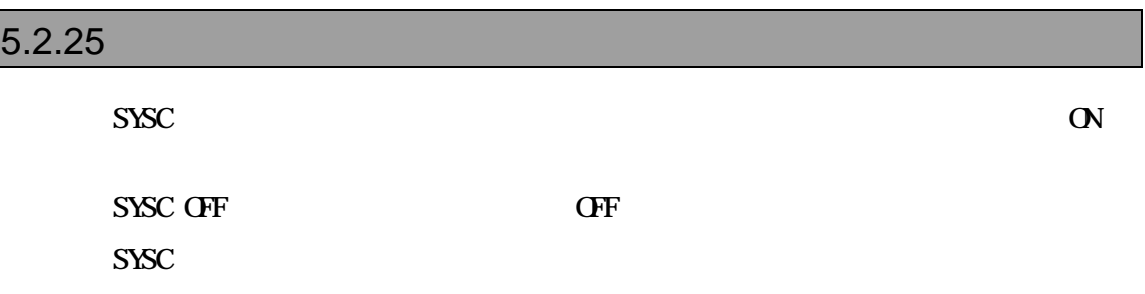

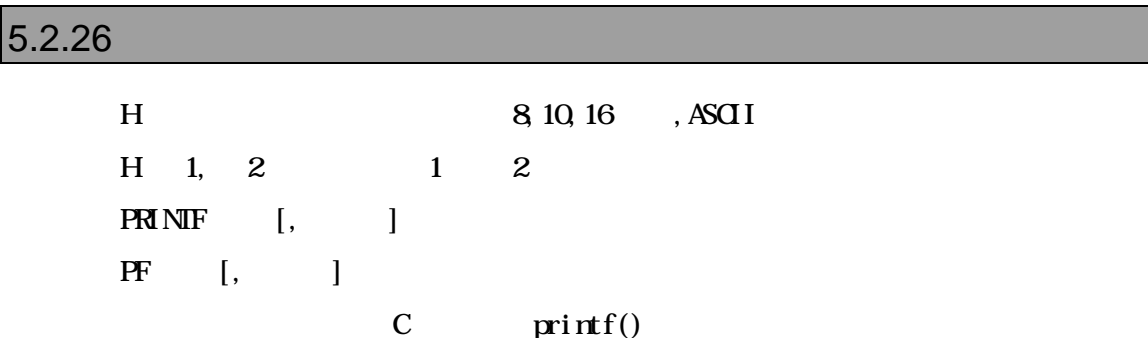

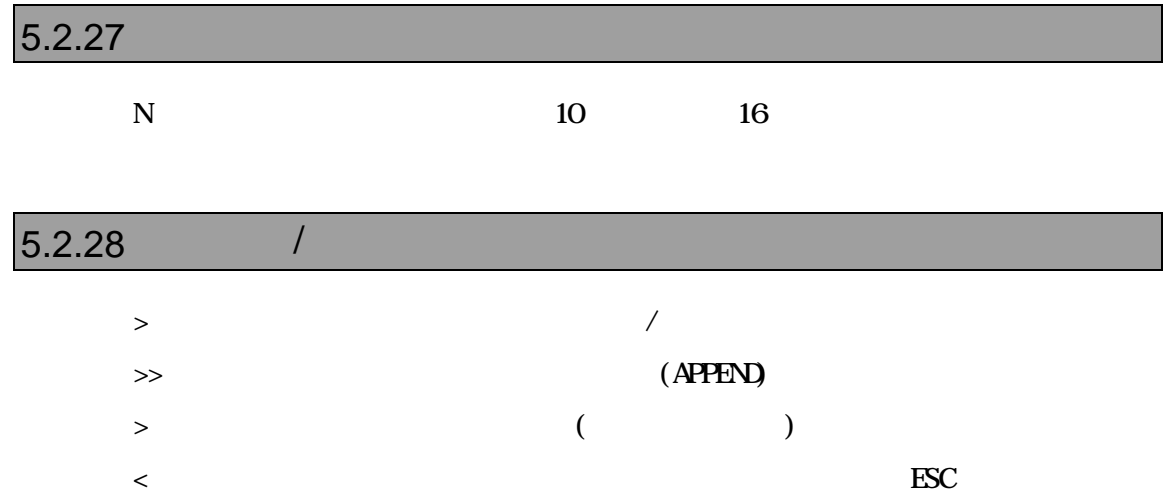

#### $5.2.29$

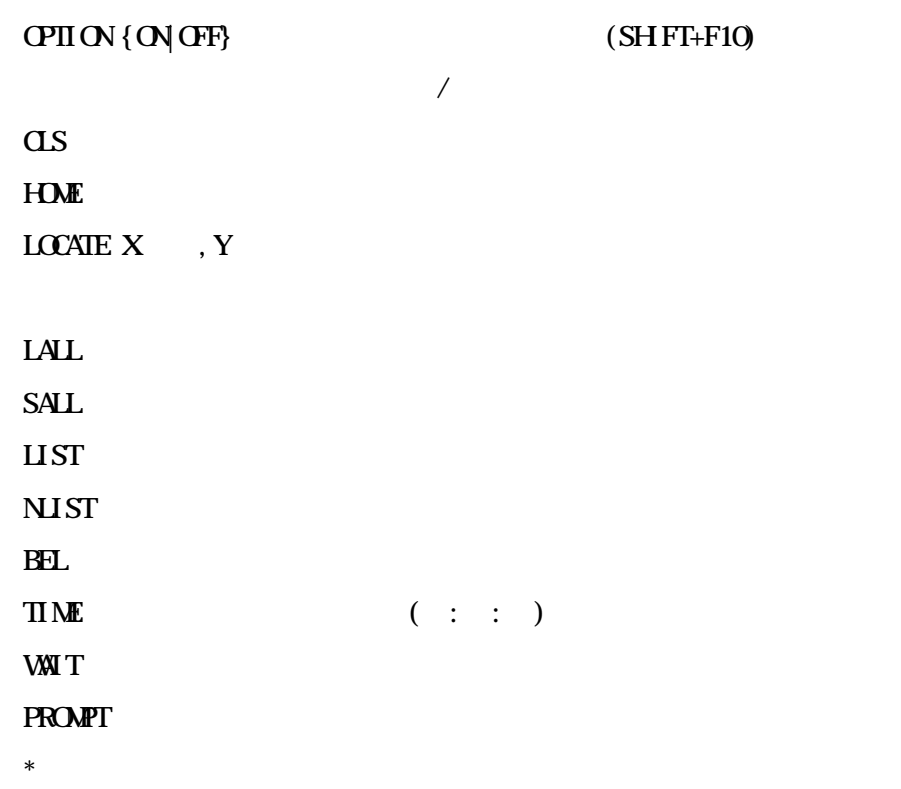

 $6.2.30$ 

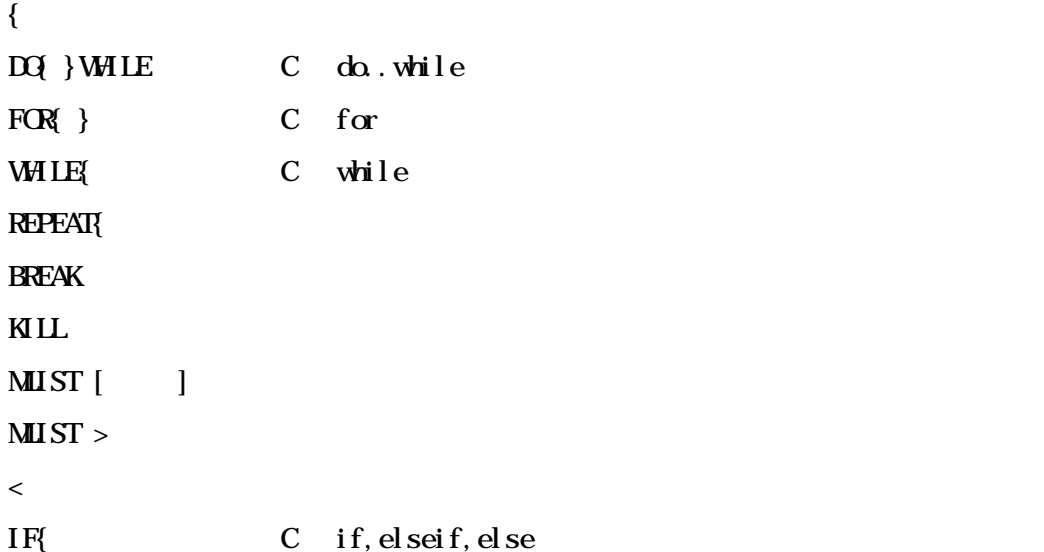

## 6 ROM

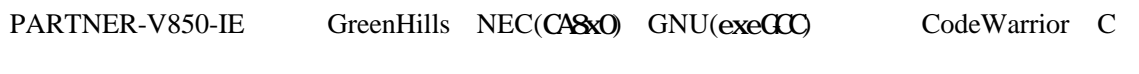

ROM PARTNER-V850-IE

PARTNER-V850-IE

C<br>C

### **6.1 GreenHills C**

PARTNER-V850-IE ELF

".OUT"

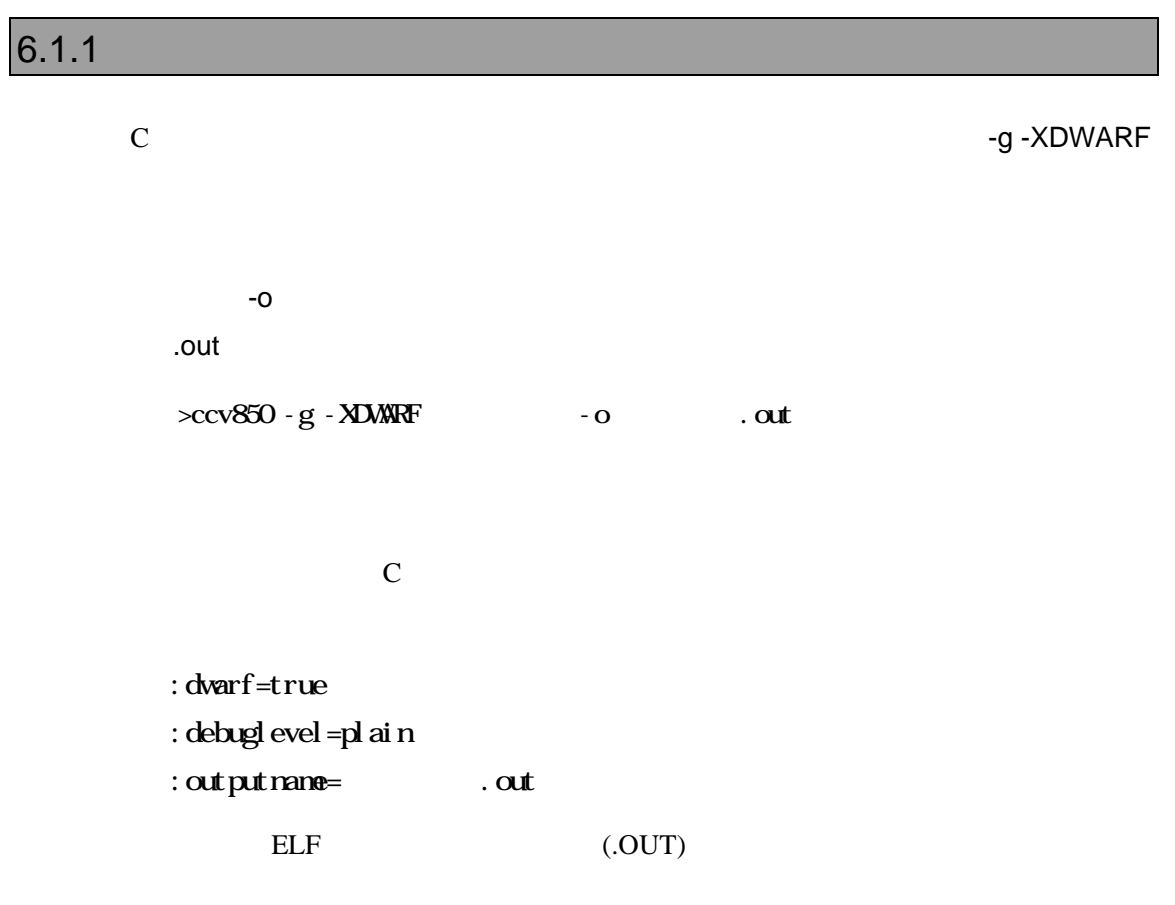

### $6.1.2$

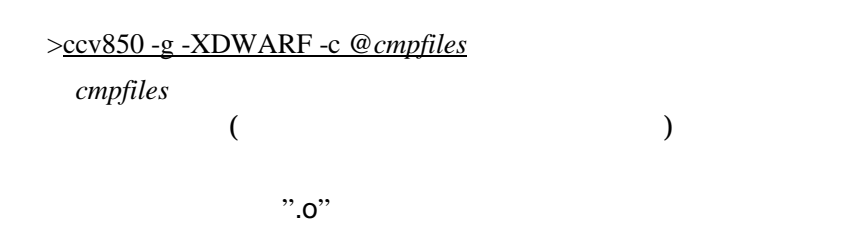

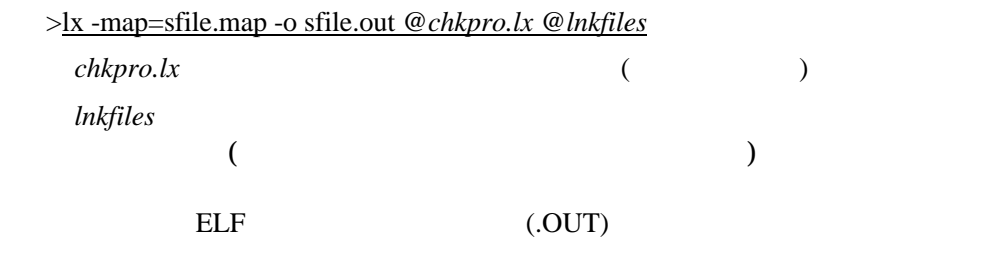

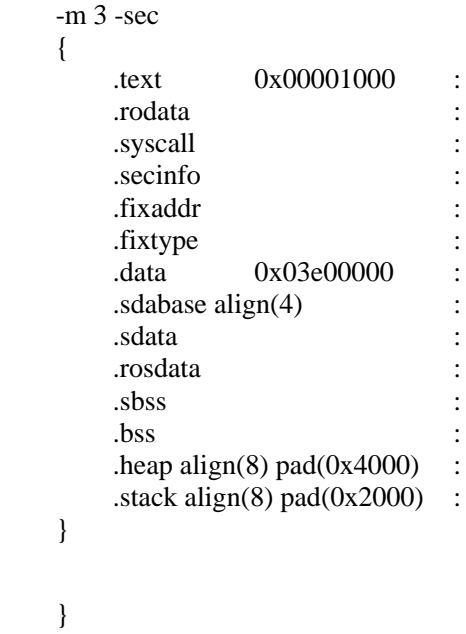

6.1.3 MULTI2000

#### MULTI2000

Project File Option

dual Figure 2014 in the state of the state of the state of the state of the state of the state of the state of

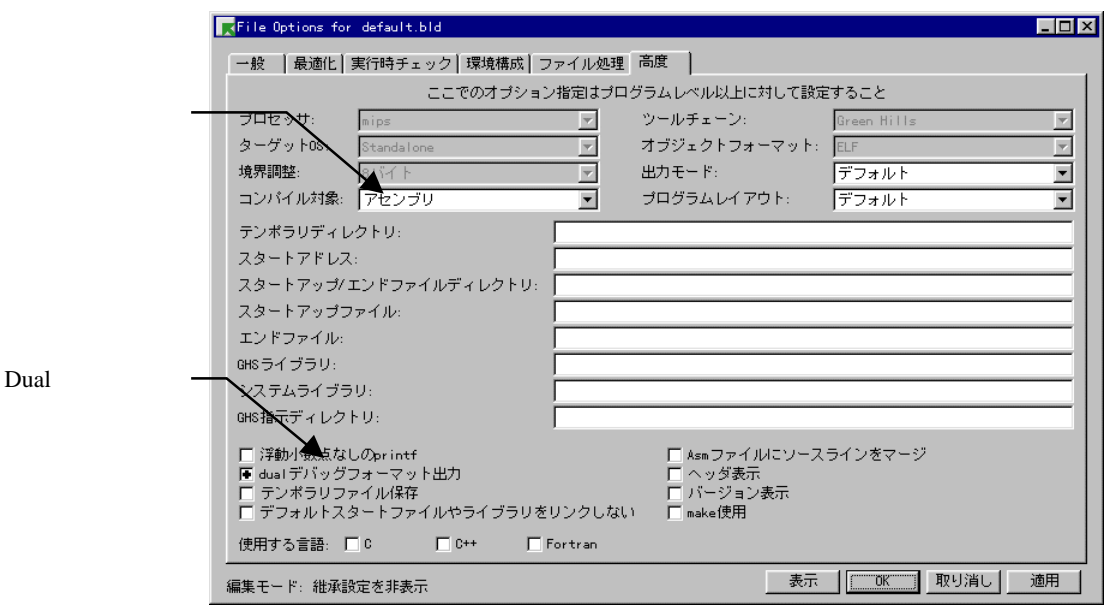

 $\cdot$ ".out"

".out"

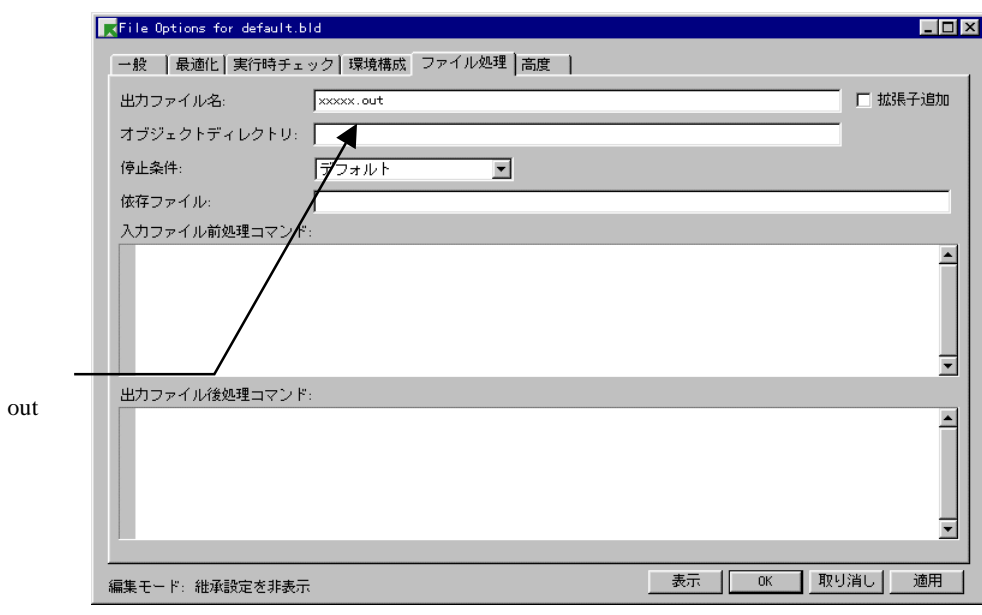

-G-dual\_debug -noobj -o cut

### **6.2 GNU C(exeGCC)**

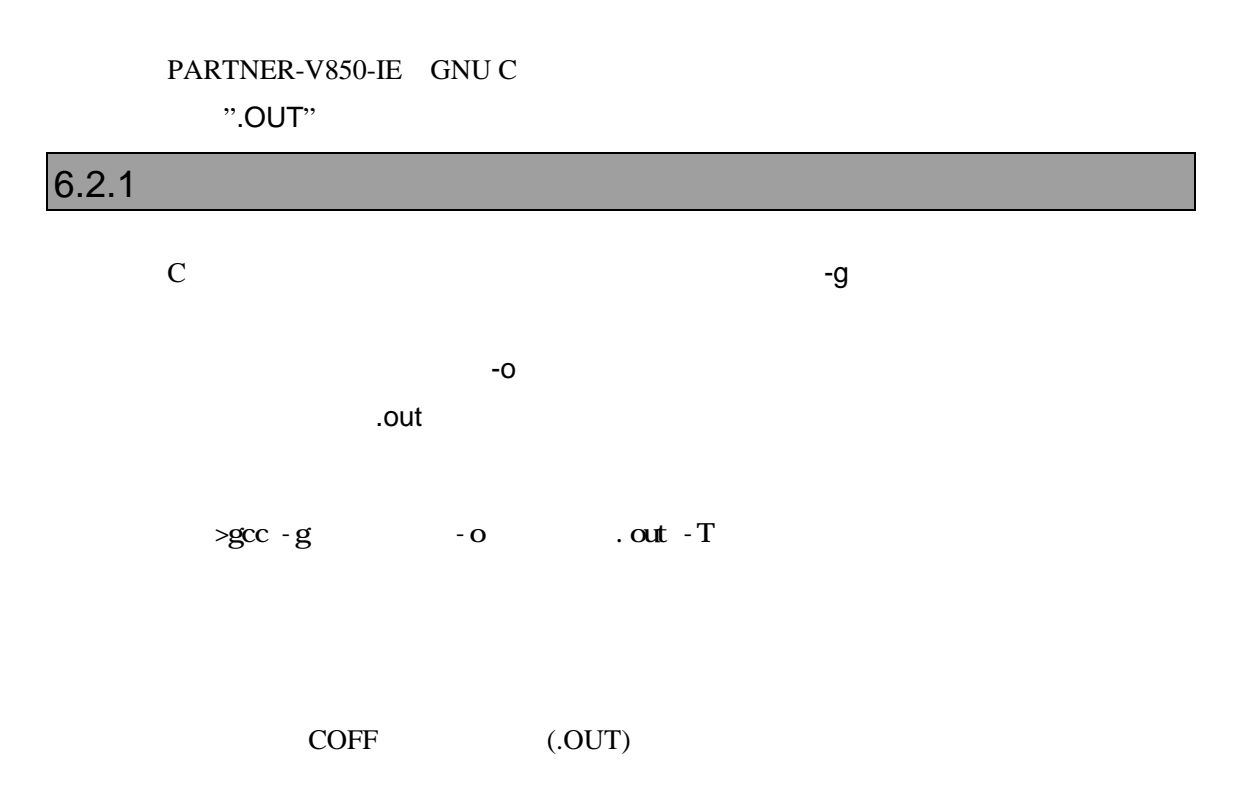

#### $6.2.2$

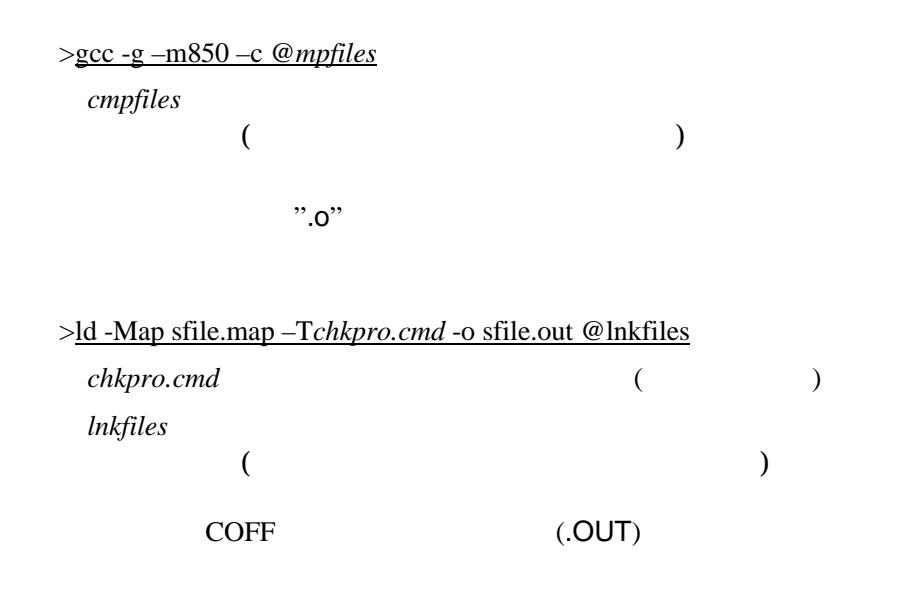

```
SECTIONS
{
     \_xfer = 0 ;
     \_\eep_size = 0x6000 ;
      _ __stack_init = 0x3e08000 ;
    .text 0x00001000 :
    {
      *(.jmptbl)
      *(.text)
    }
    .call_table ALIGN (4) :
\left\{\begin{array}{ccc} \end{array}\right\} *(.call_table)
\anglectbp = .;
 *(.call_table_data)
      *(.call_table_text)
     } = 0xff * fill gaps with 0xff * .rodata ALIGN (4) :
      {
         *(.rodata)
        _{\text{erdata}} = .;
      }
    .data ALIGN (4) :
      {
        \_\text{data} = .;
         *(.data)
      \text{=}edata = .;
      }
    .tdata ALIGN (4) : {
      ep = .;*(.tbyte)
      *(.tcommon_byte)
      *(.tdata)
      *(.tbss)
      *(.tcommon)
      }
    .bss ALIGN (4) :
      {
        fbss = \cdot ;
         *(.bss)
         *(COMMON)
        _{end} = .;
        \text{keep} = .;
       }
```

```
 /* DWARF debug sections.
```
}

 Symbols in the .debug DWARF section are relative to the beginning of the section so we begin .debug at 0. It's not clear yet what needs to happen<br>for the others  $*$ for the others.<br>debug

```
0 : {*(.\text{delay})}.debug_srcinfo 0: { *(.debug_srcinfo) }
   .debug_aranges 0 : { *(.debug_aranges) }
 .debug_pubnames 0 : { *(.debug_pubnames) }
 .debug_sfnames 0 : { *(.debug_sfnames) }
  .line 0 : \{*(\text{line})\}
```
### **6.3 NEC C**

PARTNER-V850-IE ELF ".OUT"

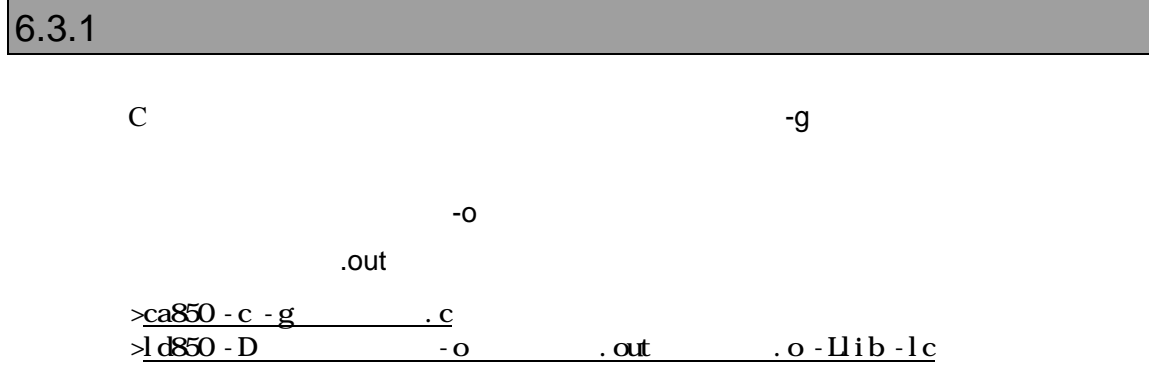

ELF (.OUT)

#### $6.3.2$

VSH (VMAKE)

makefile

 NECROOT = C:/nectools ca850 -g -c sfile.c ld850 -D dfile -o sfile.out lib¥crtn850.o sfile.o -Llib -lc

 TEXT : !LOAD ?RX V0x00001000 { text  $=$  \$PROGBITS ?AX; }; DATA : !LOAD ?RW V0x03e00000 {  $data$  = \$PROGBITS ?AW;  $= $PROGBITS ?AWG;$  $s$ bss = \$NOBITS ?AWG;  $-bss$  = \$NOBITS ?AW; }; \_\_tp\_TEXT @ %TP\_SYMBOL;  $\_\$ DATA @ %GP\_SYMBOL &\_\_tp\_TEXT; \_\_ep\_DATA @ %EP\_SYMBOL;

### **6.4 CodeWarrior C**

PARTNER-V850-IE ELF

".OUT"

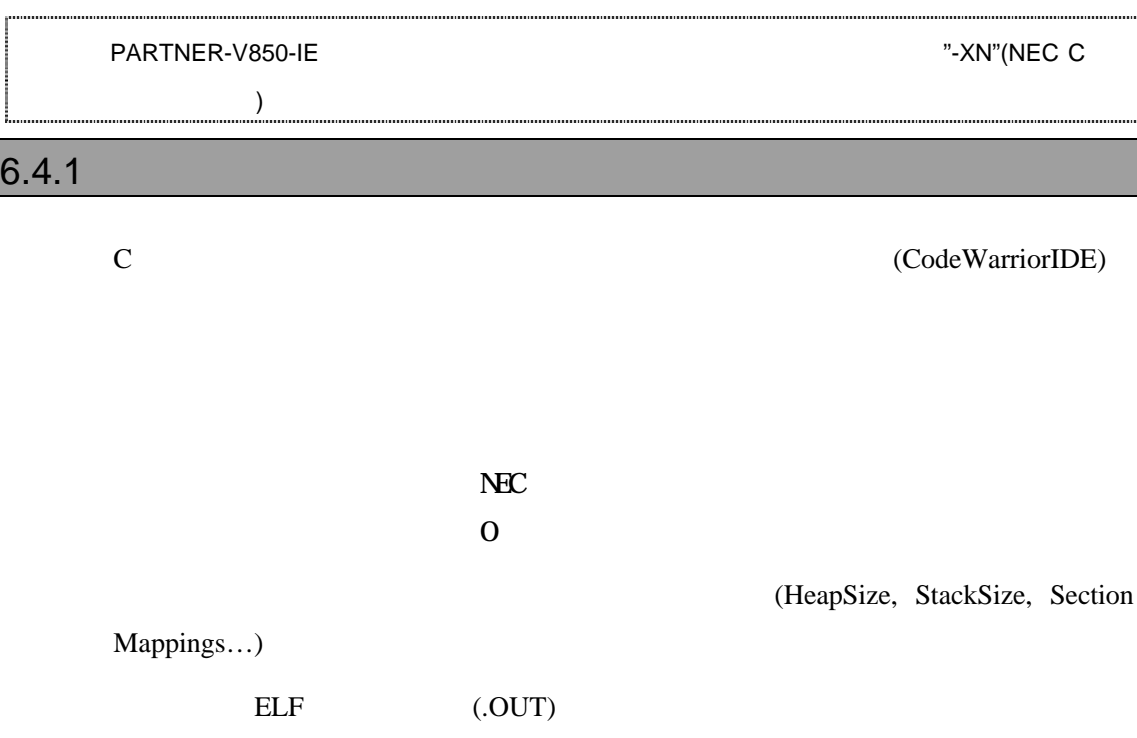

#### $6.4.2$

(CodeWarriorIDE)

\$segment TEXT 0x00001000 { .text } \$segment DATA 0x03e00000 { .data .exception .exceptlist .sdata .sbss .bss }

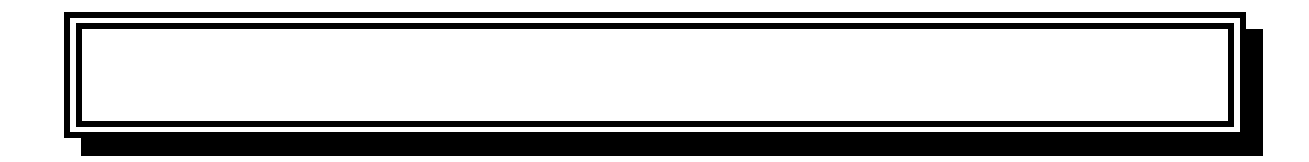

#### PARTNER-V850-IE

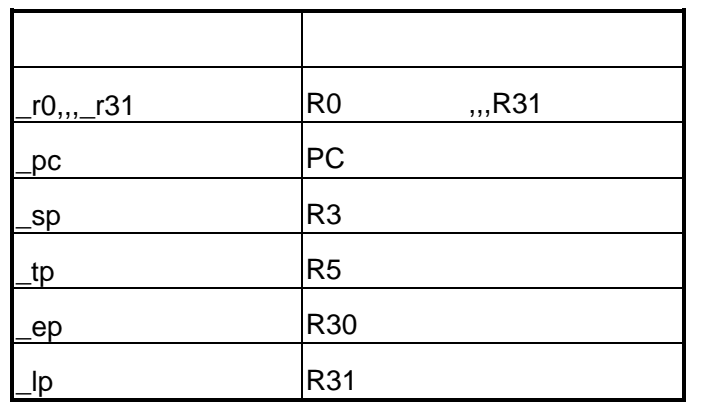

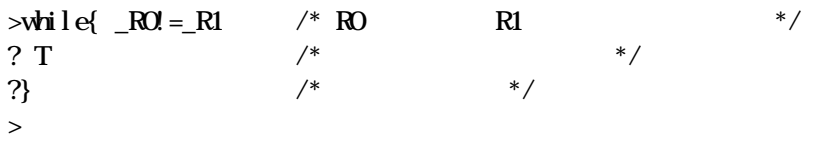

 $R0$   $R1$   $T($ 

PARTNER-V850-IE

**PARTNER** 

Verify

ROM

() PARTNER

**PARTNER** 

**PARTNER** 

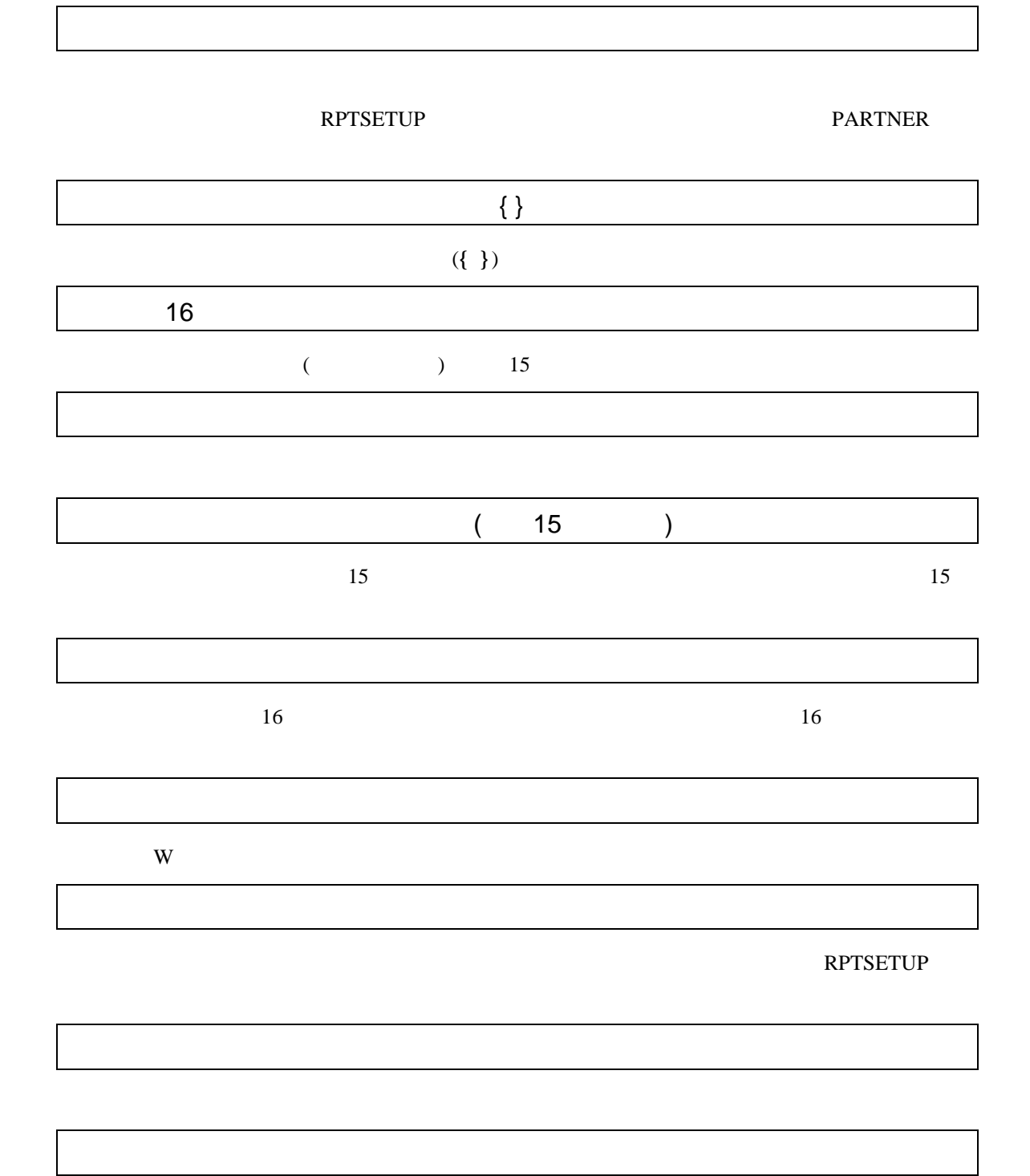
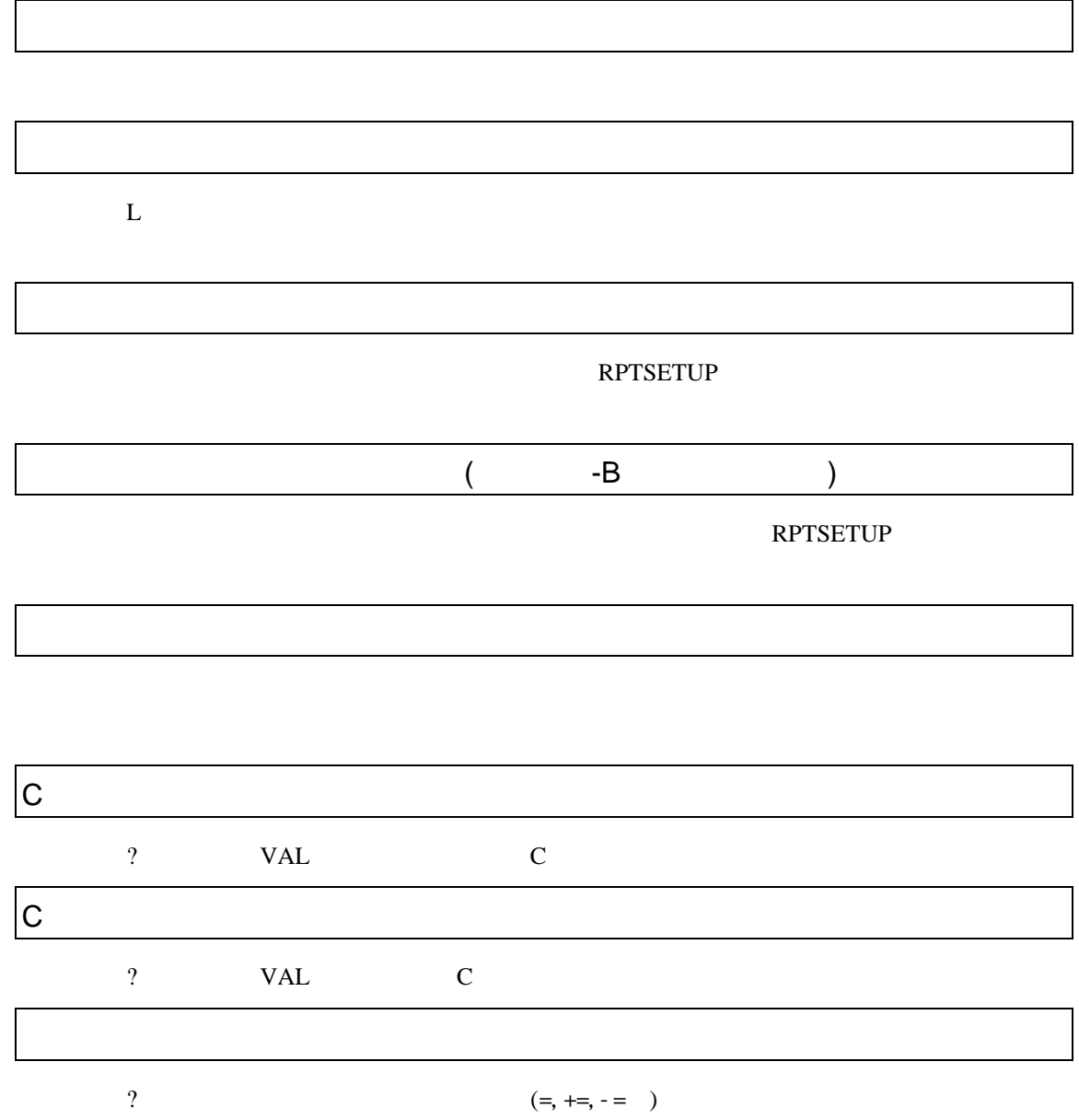

VAL

## PARTNER

PARTNER

CPU  $\blacksquare$ 

 $CPU$ 

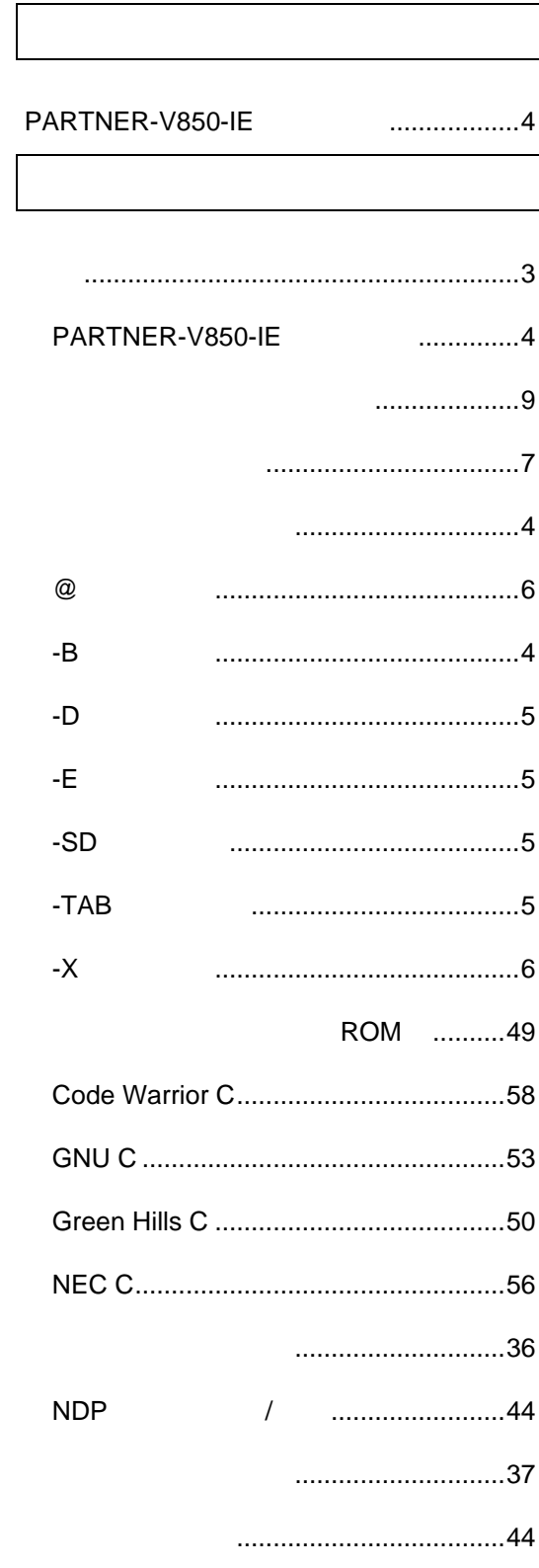

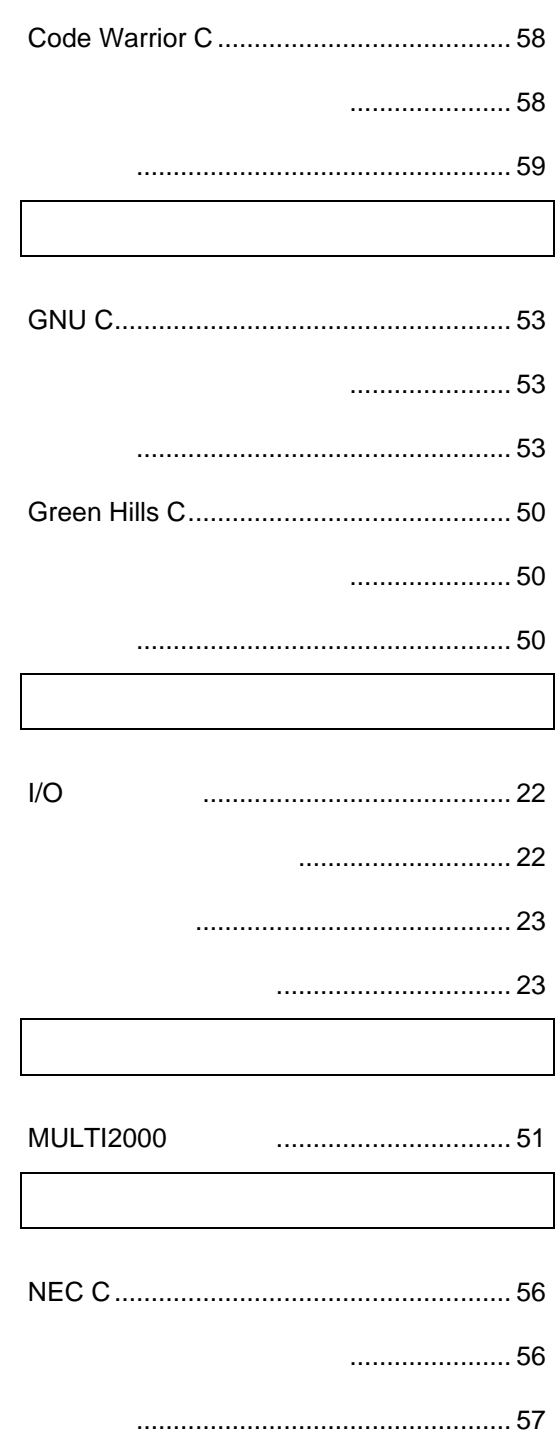

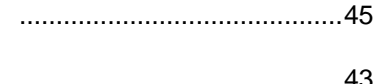

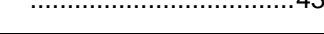

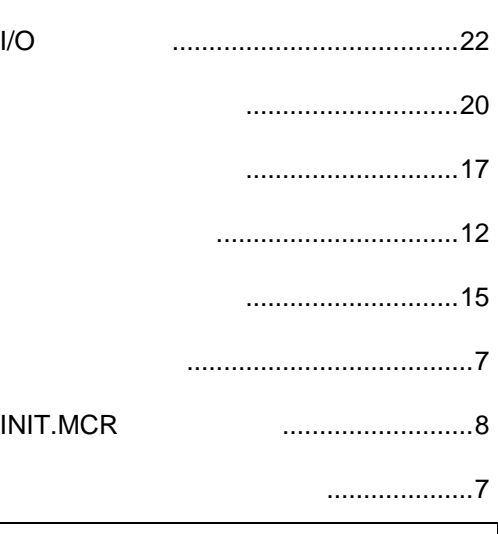

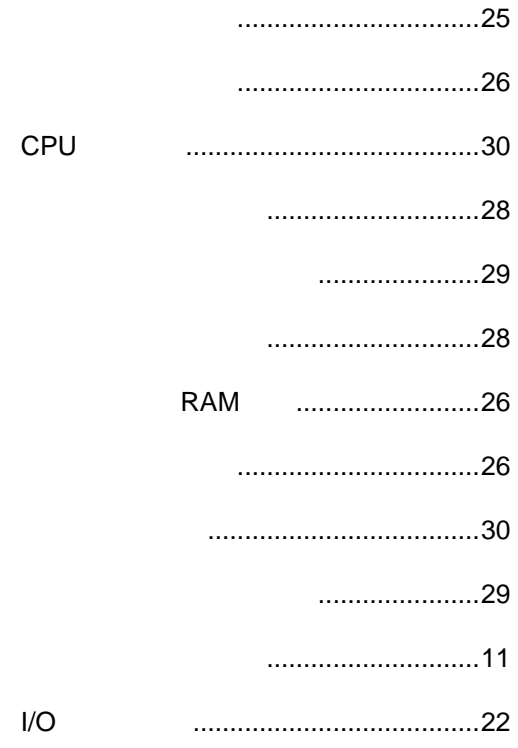

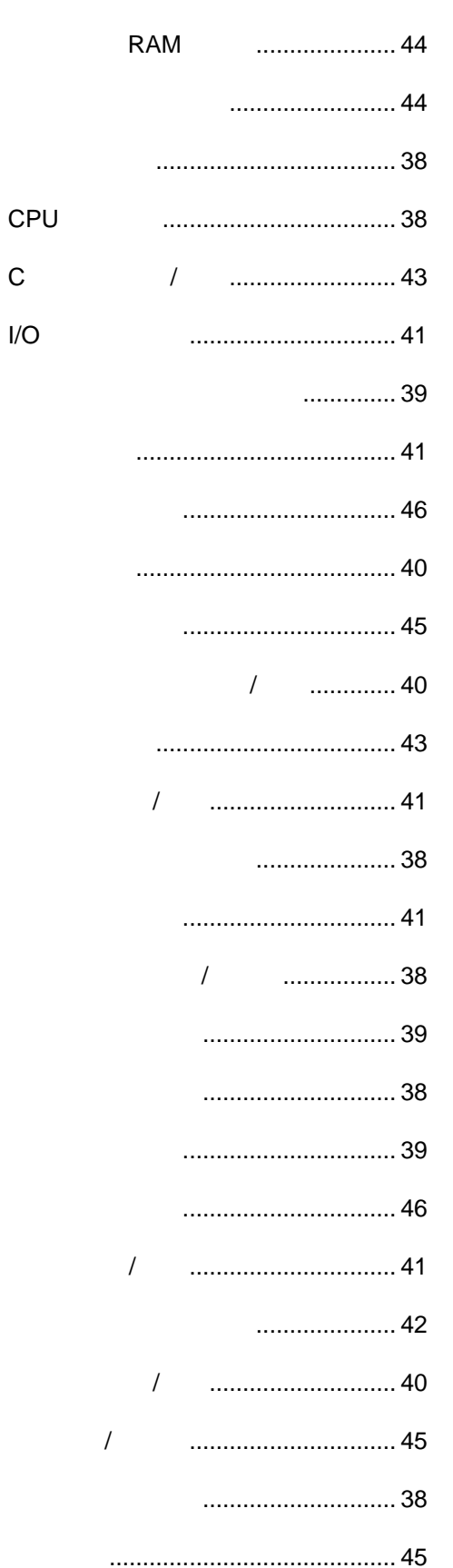

 $\mathsf{C}$ 

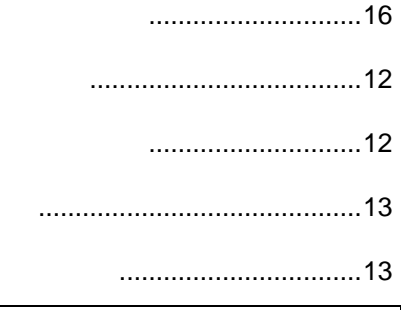

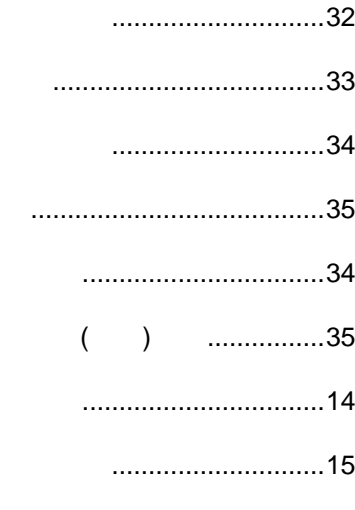

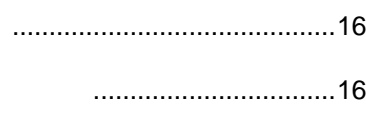

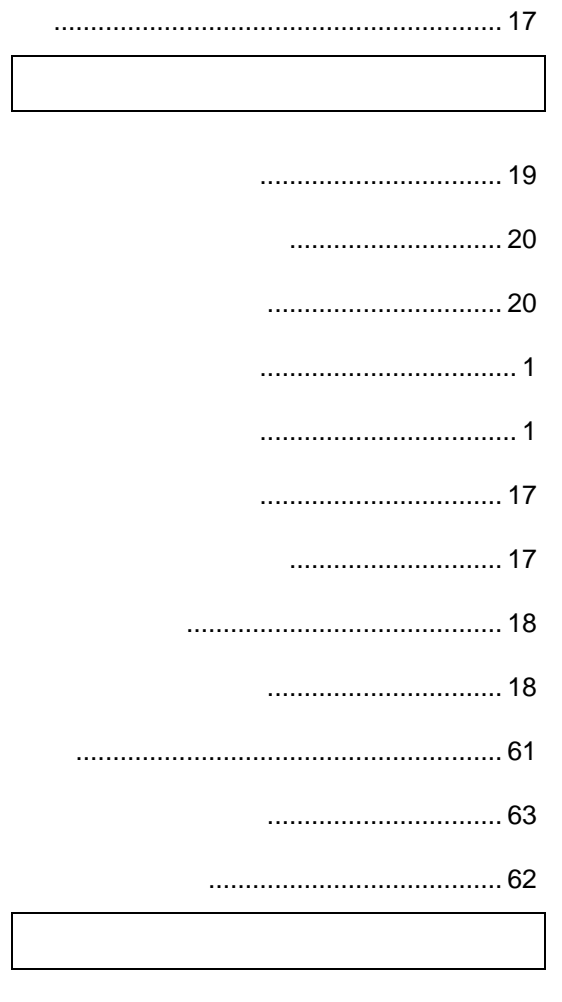

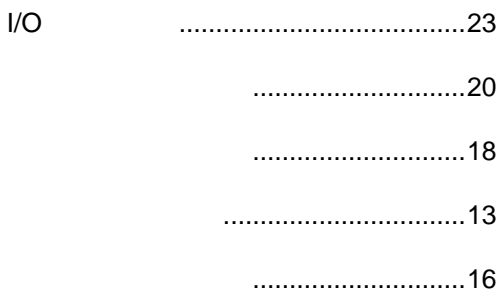

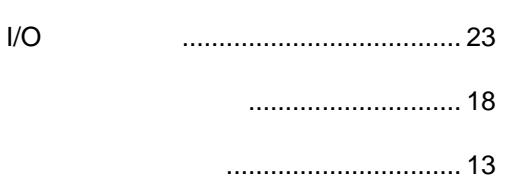

## **PARTNER** V800 V850-IE 1999 5 Copyright 1999 Midas lab Inc./Kyoto Micro Computer Co.,LTD.